ФИО: Мильчаков Ми**рурдер Ачуньное агентство железнодорожного транспорта** Дата подписания: 29.09.2023 15:27:07<br><sub>Уникальный подедера Дъное государственное бюджетное образовательное учреждение</sub> **высшего образования «Самарский государственный университет путей сообщения»**  Документ подписан простой электронной подписью Информация о владельце: Должность: Директор филиала Уникальный программный ключ. 01f99420e1779c9f06d699b725b8e8fb9d59e5c3

**(СамГУПС)**

### **Филиал СамГУПС в г.Кирове**

#### УТВЕРЖДАЮ

Директора филиала СамГУПС в г.Кирове.

М.Б. Мильчаков

«10» сентября 2023 г.

### **ДОПОЛНИТЕЛЬНАЯ ОБРАЗОВАТЕЛЬНАЯ ПРОГРАММА ДЛЯ ДЕТЕЙ И ВЗРОСЛЫХ**

(программа повышения квалификации)

повышения квалификации или профессиональной переподготовки

#### **«Совершенствование практических навыков работы**

**с программным обеспечением»** название программы

по направлению подготовки –

- 08.02.10 Строительство железных дорог, путь и путевое хозяйство
- 13.02.07 Электроснабжение (по отраслям)
- 23.02.01 Организация перевозок и управление на транспорте (по видам)
- 23.02.06 Техническая эксплуатация подвижного состава железных дорог
- 27.02.03 Автоматика и телемеханика на транспорте
- (железнодорожном транспорте) код направления

подготовки

Киров 2023 г.

### УТВЕРЖДАЮ:

ОДОБРЕНО цикловой комиссией общепрофессиональных и математических дисциплин Председатель ЦК

Заместитель директора по учебной работе

Исупова А.М.  $\mu \neq 0$ тарикова Н.Е. «10» сентября 2023 г.

Организация-разработчик: филиал федерального государственного бюджетного образовательного учреждения высшего образования «Самарский государственный университет путей сообщения (СамГУПС)» в г. Кирове 610001, г. Киров, ул. Октябрьский проспект, 124, тел. 8(8332) 603070

Авторы – преподаватели: Исупова Анна Михайловна Трапицина Ольга Владимировна

ДОПОЛНИТЕЛЬНАЯ ОБРАЗОВАТЕЛЬНАЯ ПРОГРАММА ДЛЯ ДЕТЕЙ И ВЗРОСЛЫХ (**совершенствование практических навыков работы с программным обеспечением**) составлена в соответствии с требованиями приказа Минобрнауки России от 01.07.2013 № 499 (в акт редакции), с учетом потребности открытого акционерного общества «Российские железные дороги» (далее – ОАО «РЖД») и других отраслей хозяйства в дополнительном образовании работников.

ДОПОЛНИТЕЛЬНАЯ ОБРАЗОВАТЕЛЬНАЯ ПРОГРАММА ДЛЯ ДЕТЕЙ И ВЗРОСЛЫХ (**совершенствование практических навыков работы с программным обеспечением**) является основой для реализации дополнительного образования. Данный курс позволяет закрепить практические навыки владения компьютером, так как наряду с обзором основных сведений в него входит материал для более глубокого изучения прикладных программных средств пакета MS Office (сверх тематики согласно ФГОС СПО и рабочей программы учебной дисциплины «Информатика»), а также некоторые практические рекомендации по эксплуатации компьютера. Кроме того, данный курс ориентирован на формирование умений создавать чертежи и различного рода схемы в электронном виде, в том числе при оформлении дипломного проекта и учебной документации.

#### **ЦЕЛЕВАЯ УСТАНОВКА**

#### **Цели обучения:**

– совершенствование и закрепление практических навыков владения программным обеспечением.

– углубленное изучение возможностей прикладных программных средств пакета MS Office.

– повышение профессионального уровня в рамках имеющейся квалификации.

**Адресность программы.** Данная программа предназначена для повышения уровня знаний в области совершенствования и закрепления практических навыков владения компьютером.

#### **Категория слушателей:**

Работники образовательной организации, профессорско-преподавательский состав, имеющих высшее образование

обучающиеся, имеющие среднее общее образование или основное общее образование и получающие средне - профессиональное образование.

**Форма обучения:** очно-заочная очная, очно-заочная, заочная

#### **Трудоемкость программы:** 80 академических часов,

в том числе 32 часа – по заочной форме с применением электронного обучения, 48 часов – по очной форме

**Сроки освоения программы:** 12 недель

**Режим занятий:** 4-8 часов в неделю.

В указанный срок обучения по программе входят все виды учебных занятий и учебных работ слушателя, практики / стажировки и время, отводимое на контроль качества освоения слушателем программы, включая итоговую аттестацию.

Сроки начала и окончания профессионального обучения определяются в соответствии с учебным планом и устанавливаются в приказе на зачисление слушателей.

Обучение организуется в соответствии с учебным планом, календарным учебным графиком и расписанием.

Программа реализуется с использованием образовательных технологий электронного обучения на платформе Moodle в системе электронного обучения (ресурс самгупскиров.рф). При этом каждому слушателю присваивается свой логин и пароль.

#### **Связь программы с профессиональными стандартами.**

В соответствии с п. 9 ст. 76 Федерального закона от 29.12.2012 № 273 - Ф3 «Об образовании в Российской Федерации» содержание дополнительных профессиональных программ должно учитывать профессиональные стандарты, квалификационные требования, указанные в квалификационных справочниках по соответствующим должностям, профессиям и специальностям, или квалификационные требования к профессиональным знаниям и навыкам, необходимым для исполнения должностных обязанностей, которые устанавливаются в соответствии с федеральными законами и иными нормативными правовыми актами РФ о государственной службе.

В связи с тем, дополнительная профессиональная программа повышения квалификации рассчитана на обучающихся и работников образовательных организаций, то при разработке программы учитывались профессиональный стандарт Приказ Министерства труда и социальной защиты РФ от 22.09.2021г. № 652н "Об утверждении профессионального стандарта "Педагог дополнительного образования детей и взрослых".

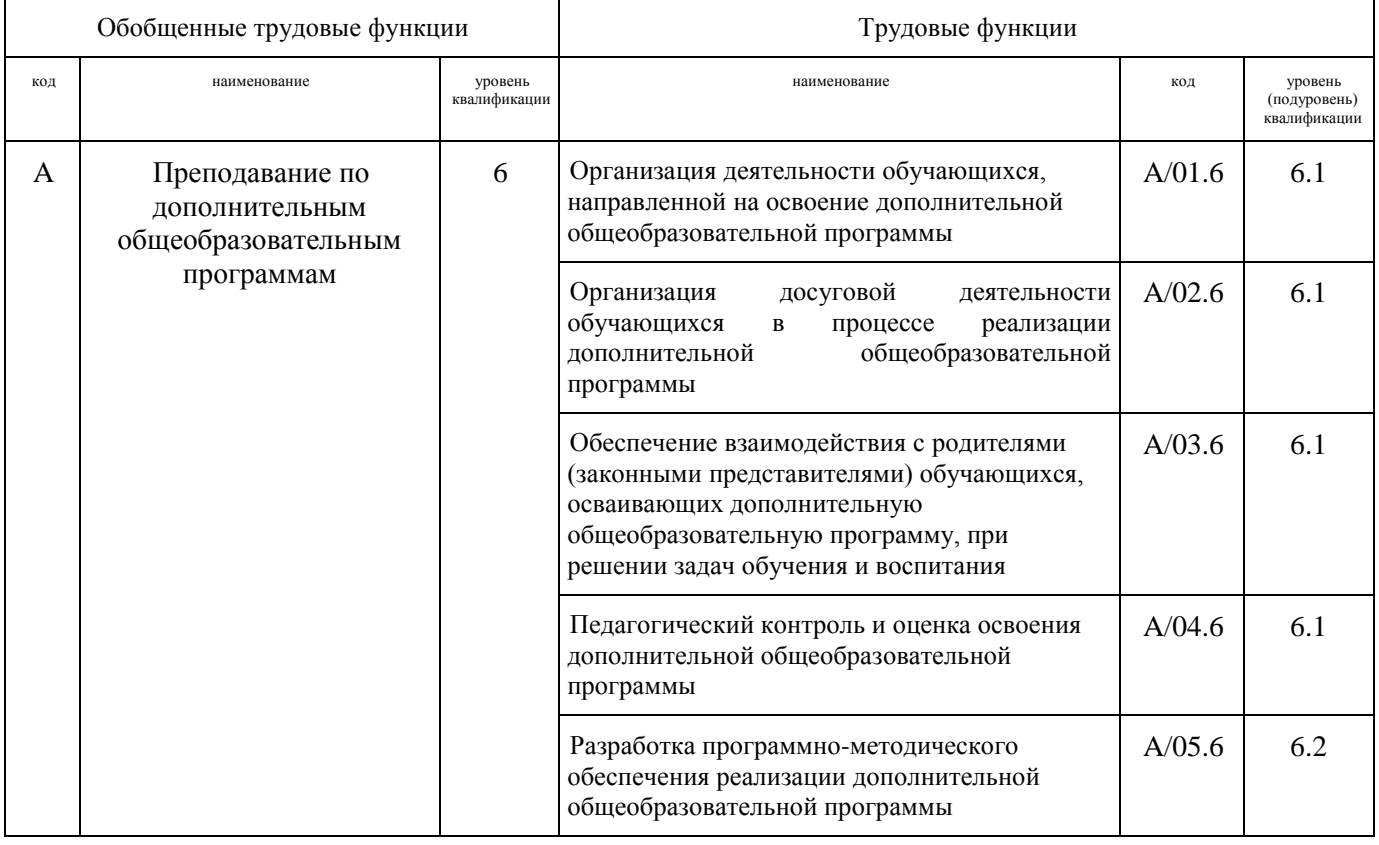

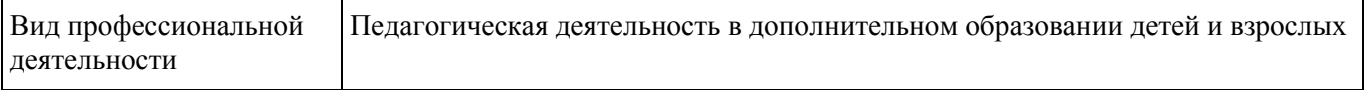

### **ПЛАНИРУЕМЫЕ РЕЗУЛЬТАТЫ ОБУЧЕНИЯ**

В ходе обучения дать слушателям теоретические и практические знания в области «Совершенствование практических навыков работы с программным обеспечением», результатом получения которых будет совершенствование компетенций.

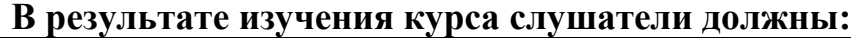

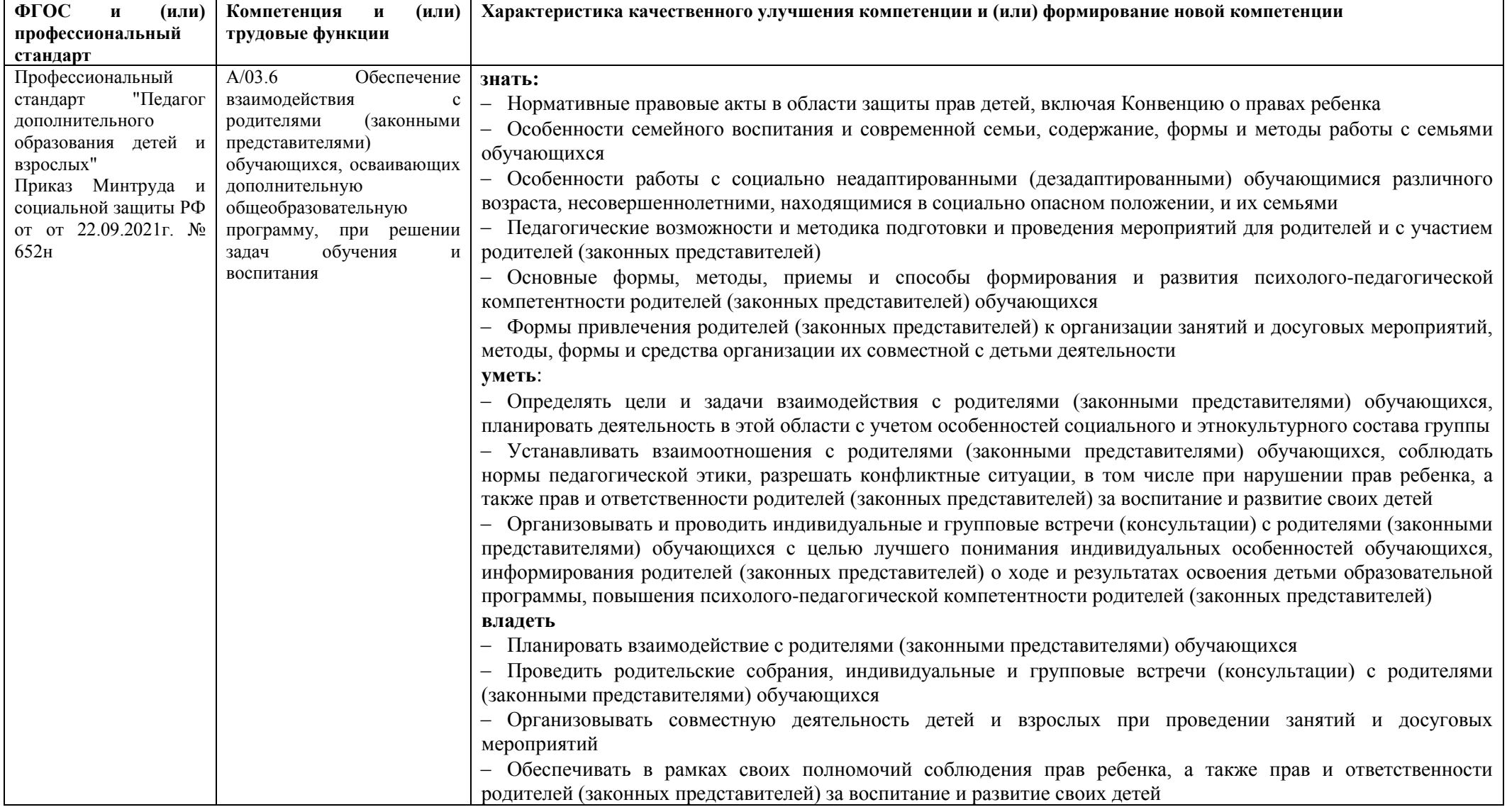

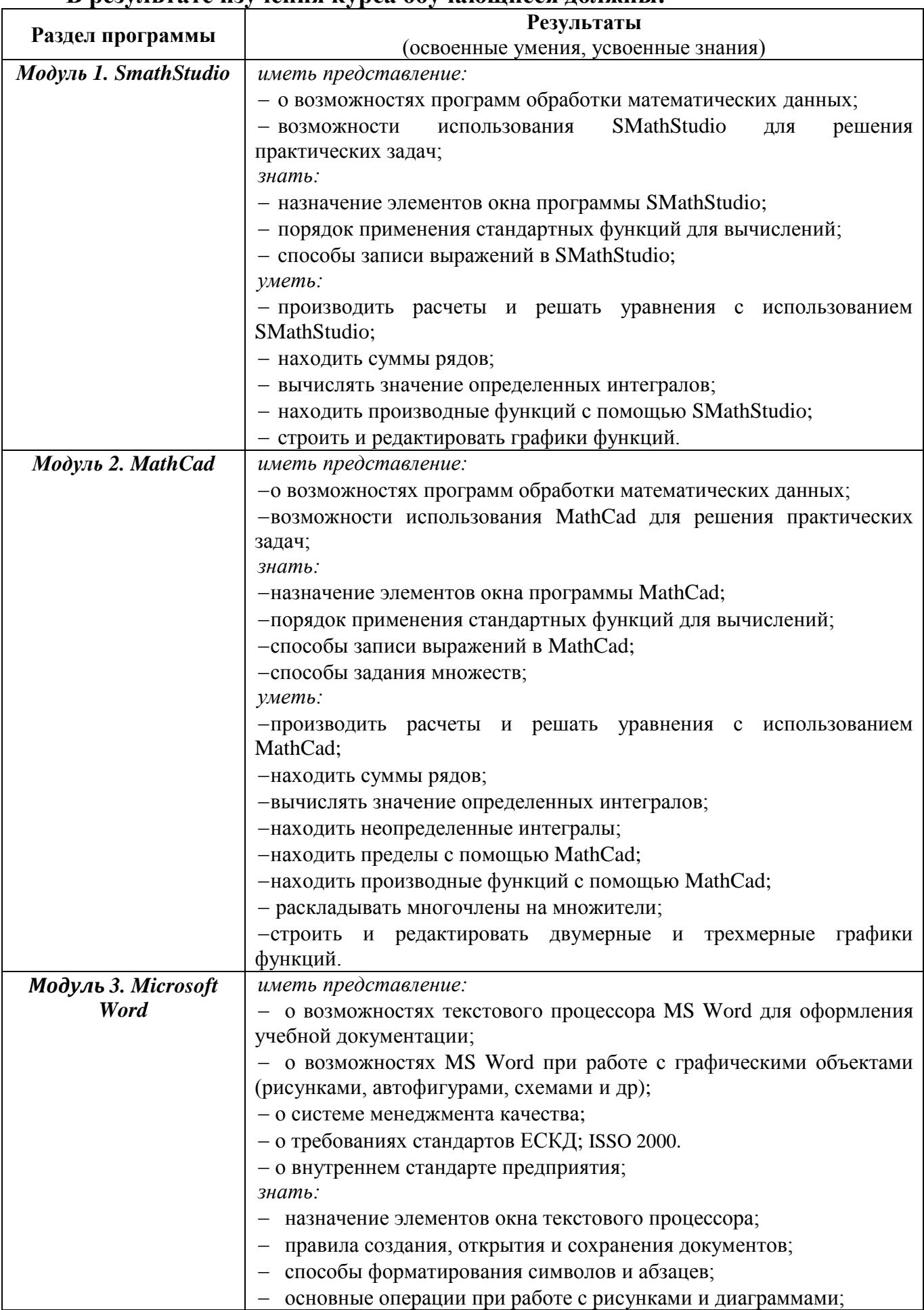

#### **В результате изучения курса обучающиеся должны:**

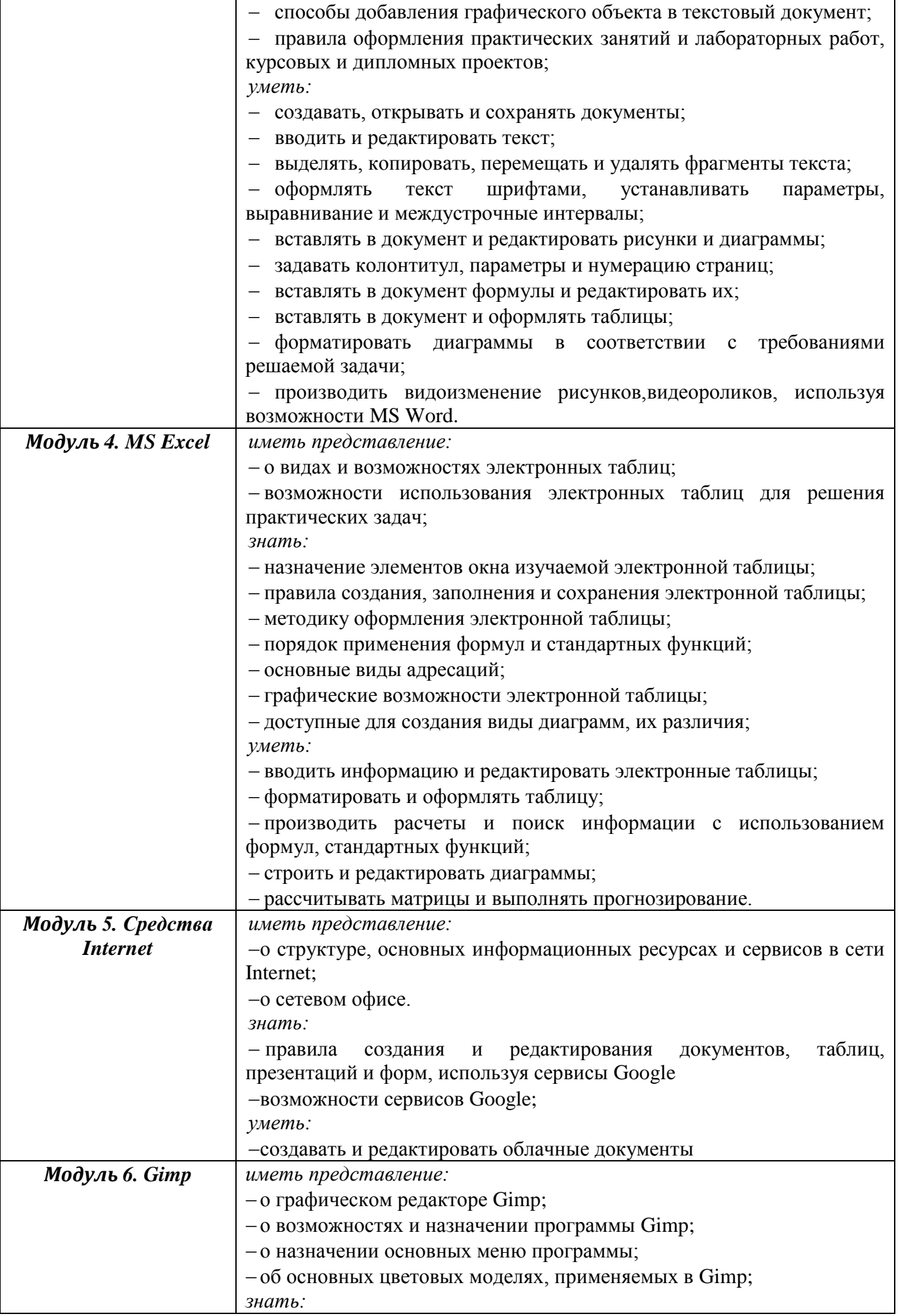

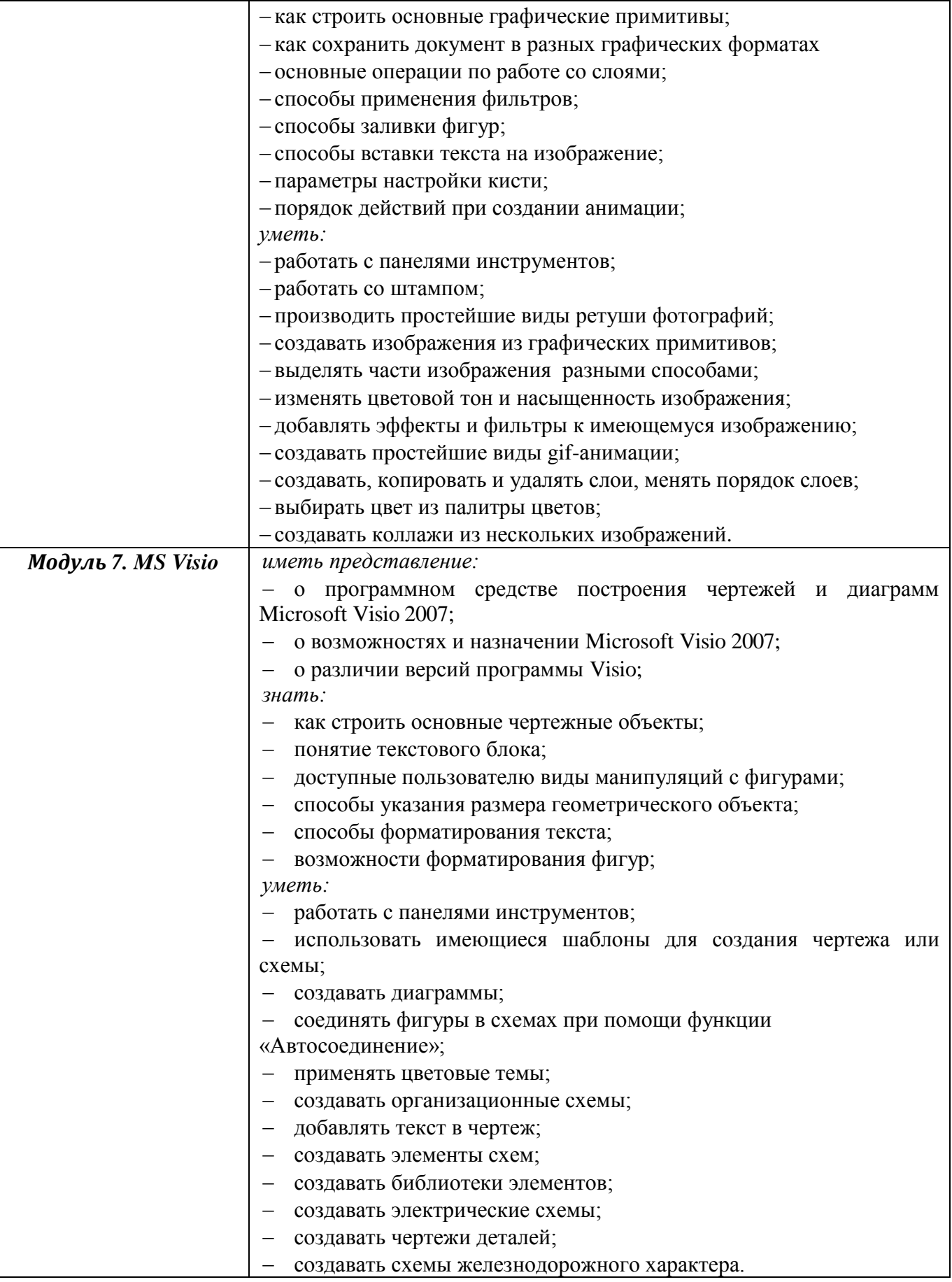

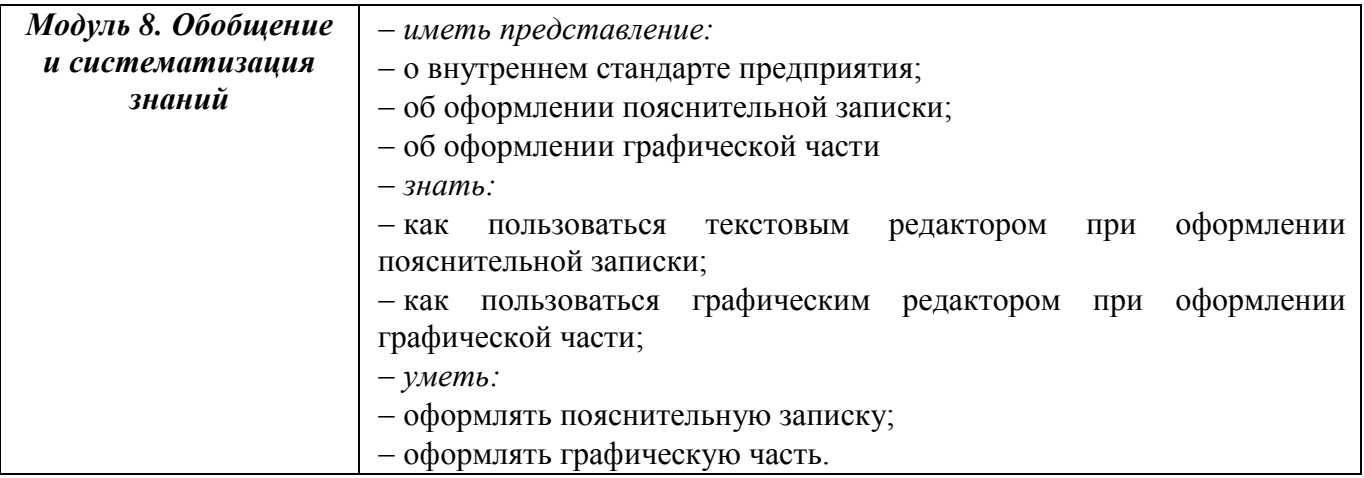

## УЧЕБНЫЙ ПЛАН

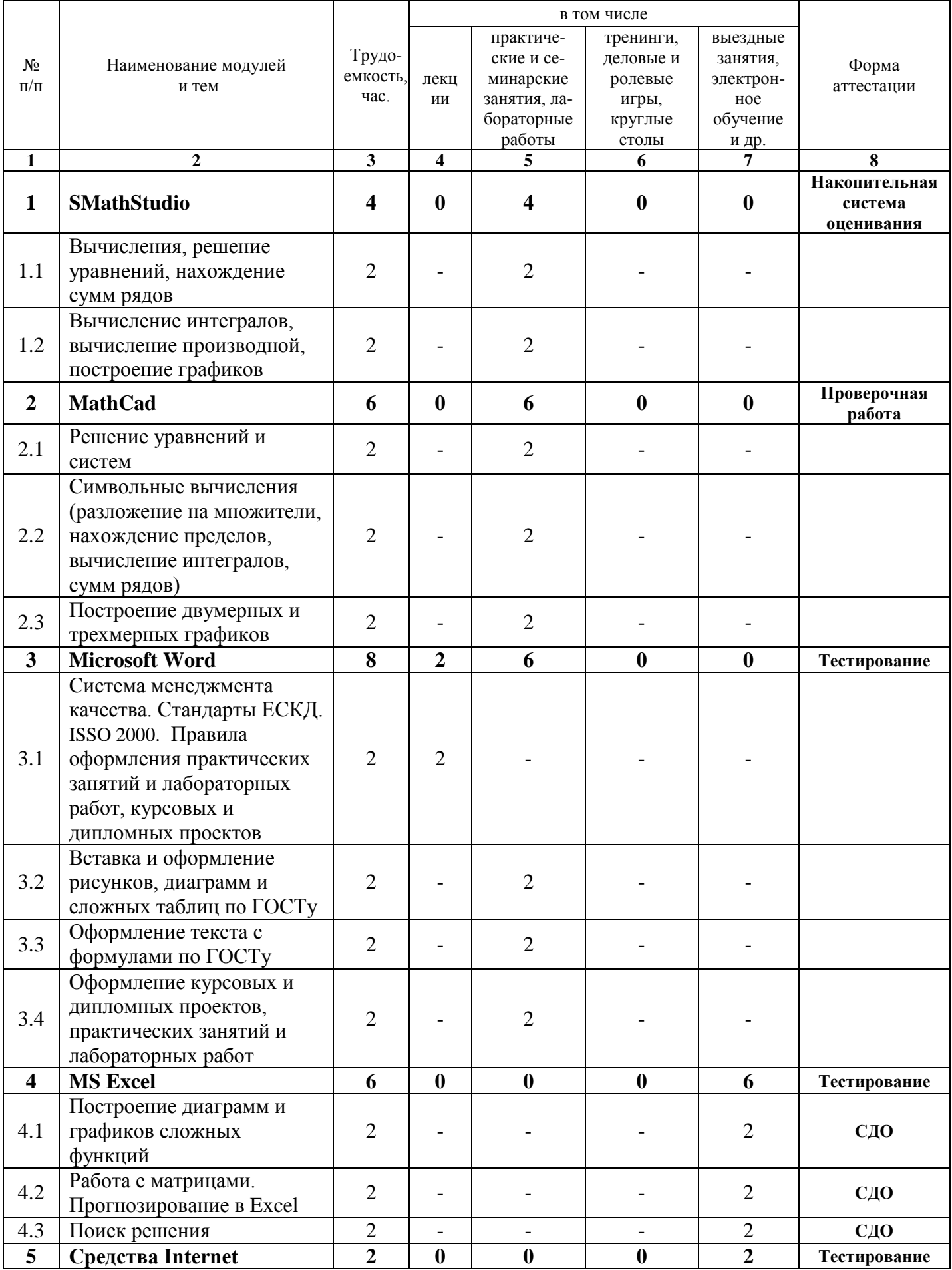

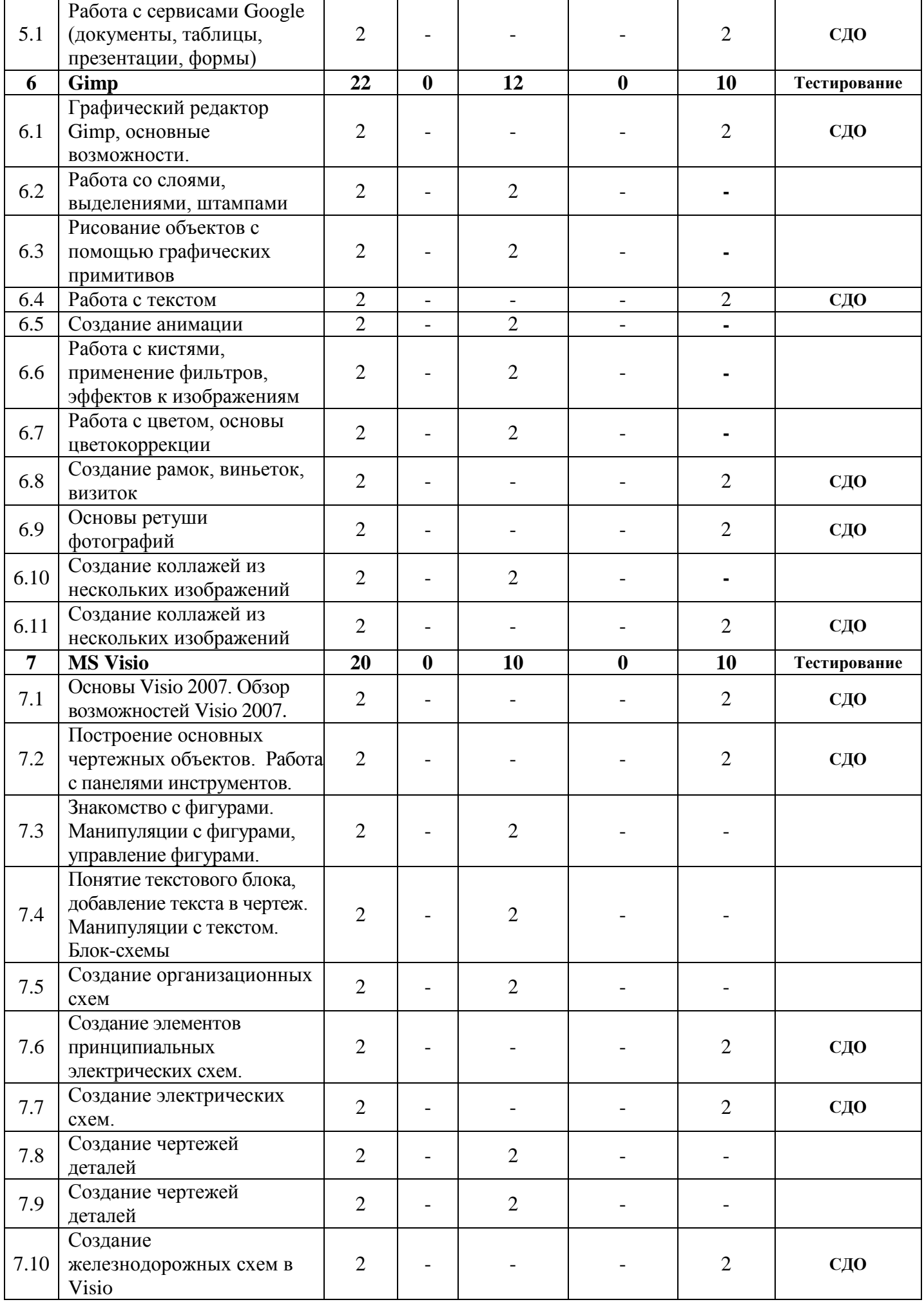

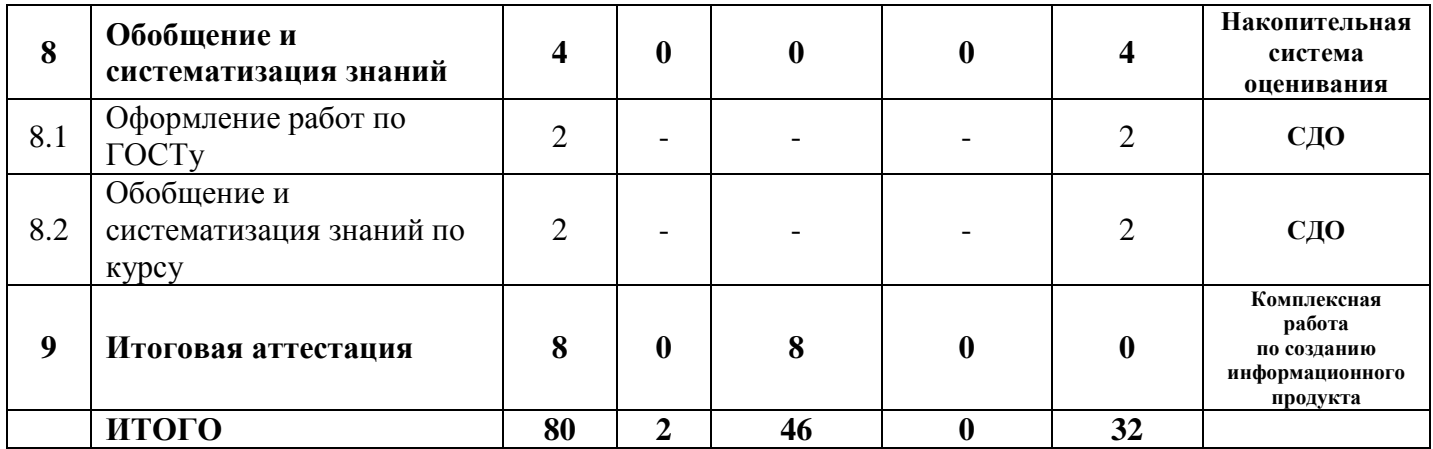

## **КАЛЕНДАРНЫЙ УЧЕБНЫЙ ГРАФИК**

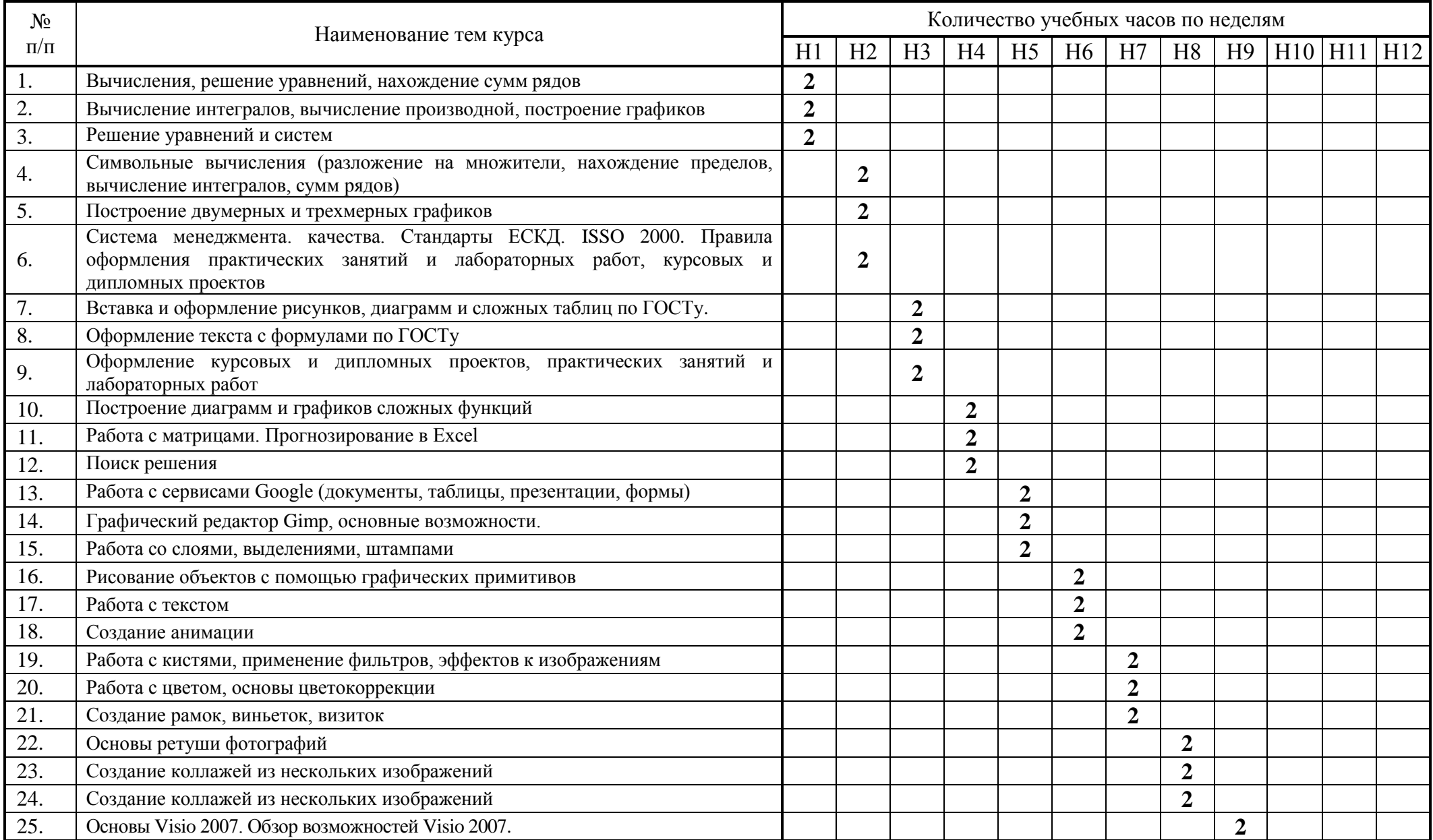

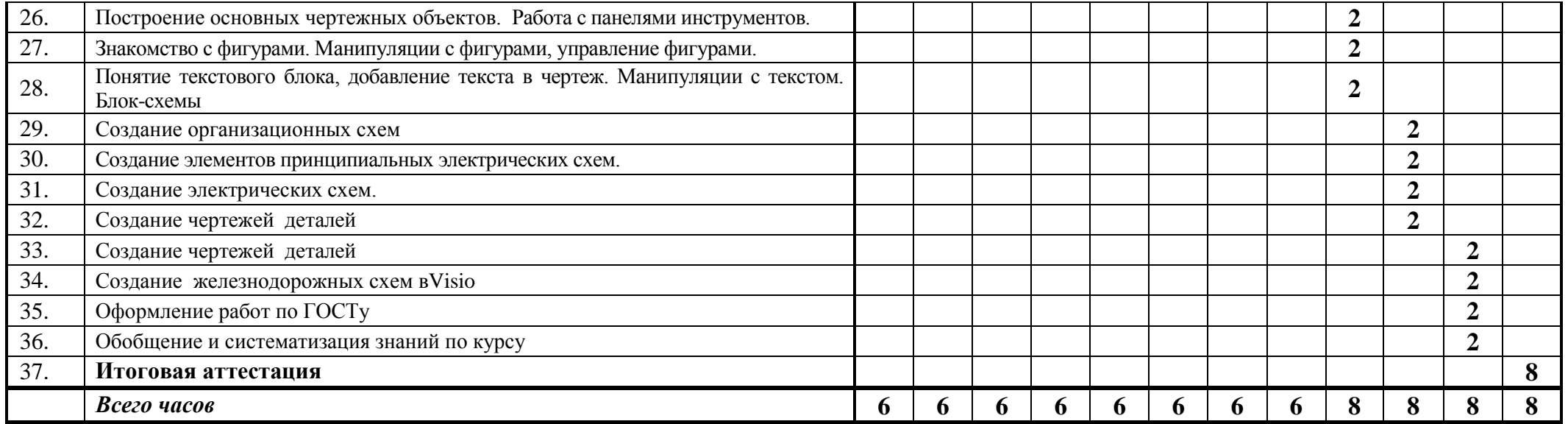

\* - календарный учебный график может уточняться в расписании занятий с учетом рекомендаций заказчика образовательных услуг.

### **РАБОЧАЯ ПРОГРАММА КУРСА**

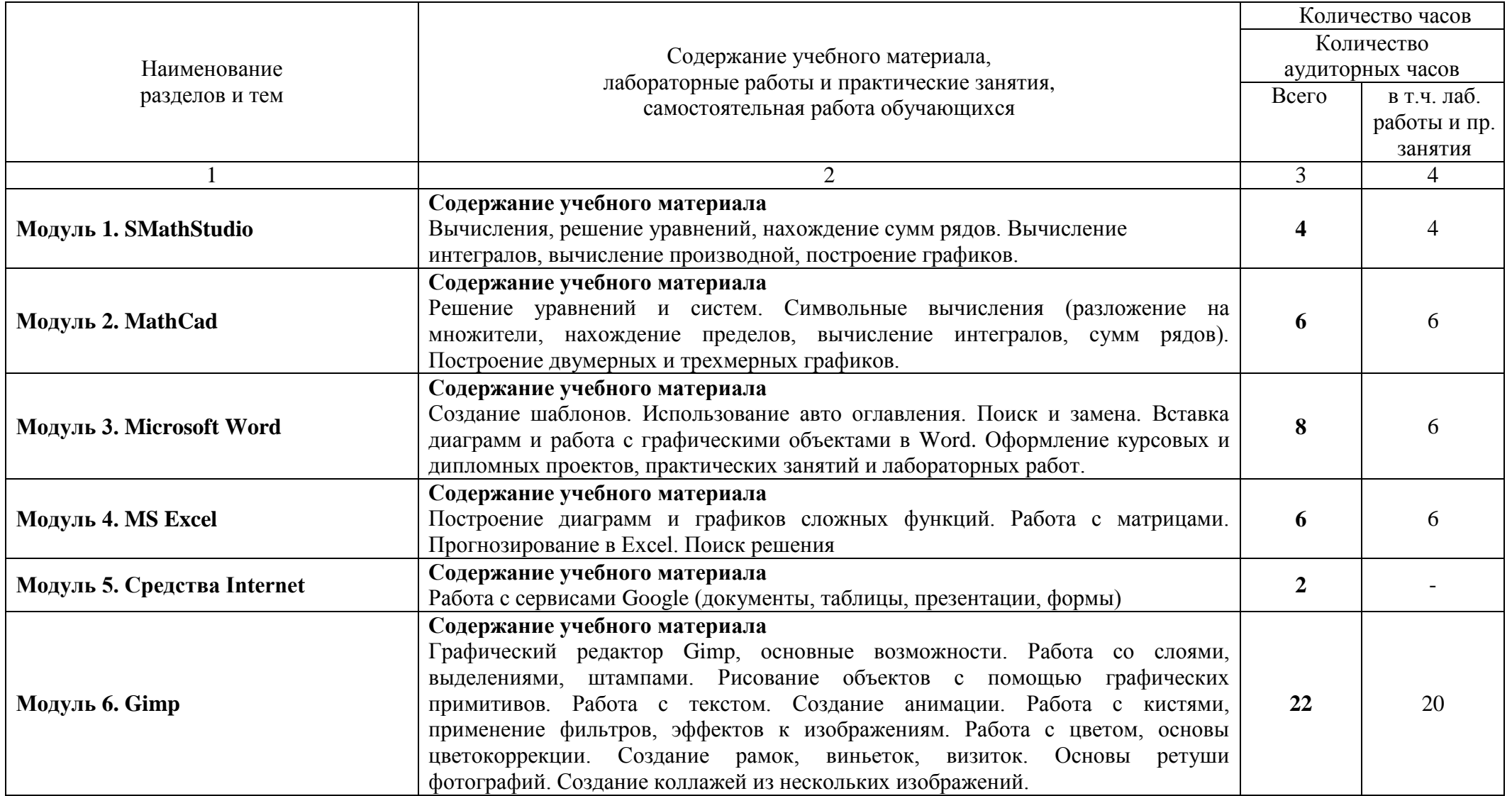

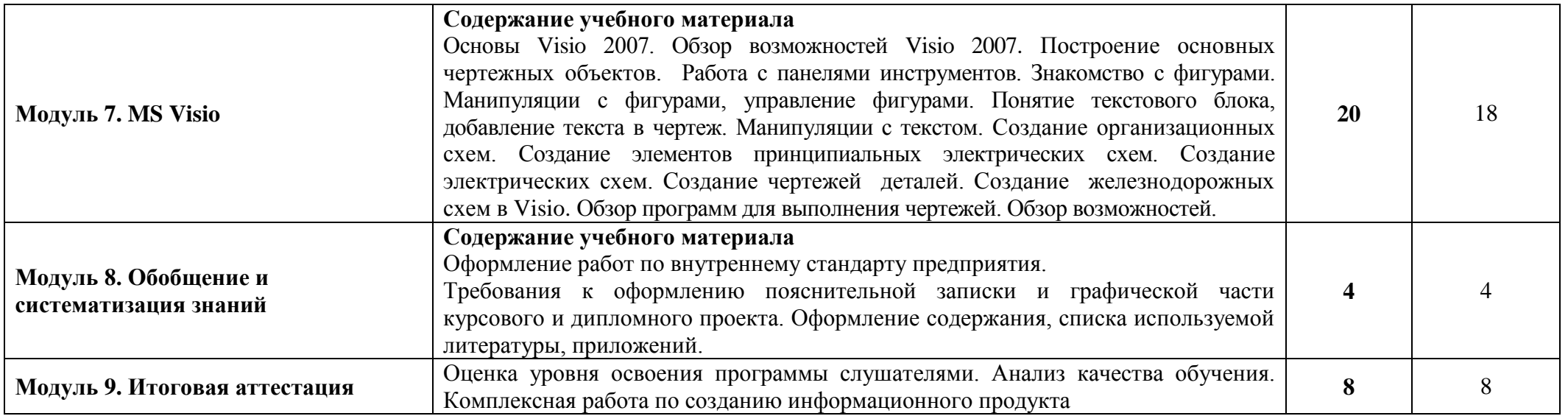

### **ОРГАНИЗАЦИОННО-ПЕДАГОГИЧЕСКИЕ УСЛОВИЯ**

Реализация учебной программы должна проходить в полном соответствии с требованиями законодательства Российской Федерации в области образования, нормативными правовыми актами, регламентирующими данные направления деятельности.

Реализация программы осуществляется с применением электронного обучения. Материалы для изучения (далее – Контенты) размещаются на ЭОС организации. Доступ к материалам осуществляется с использованием информационных технологий, технических средств, информационнотелекоммуникационных сетей, обеспечивающих возможность самостоятельного изучения обучающимися Контентов.

Этапы формирования компетенций:

- формирование базы знаний (электронное обучение, учебно-методическая помощь);

- формирование навыков практического использования знаний (практические занятия, тренинги);

- проверка усвоения материала (промежуточная и итоговая аттестации).

Учебно-методическая помощь обучающимся оказывается преподавательским составом путем размещения в сайте соответствующего Контента, а также в форме индивидуальных консультаций.

Как элемент входного контроля знаний может использоваться тестирование.

При обучении необходимо применять различные виды занятий, используя при этом нижеуказанные обучающие технические комплексы, программы и иные средства, способствующие лучшему теоретическому и практическому усвоению программного материала:

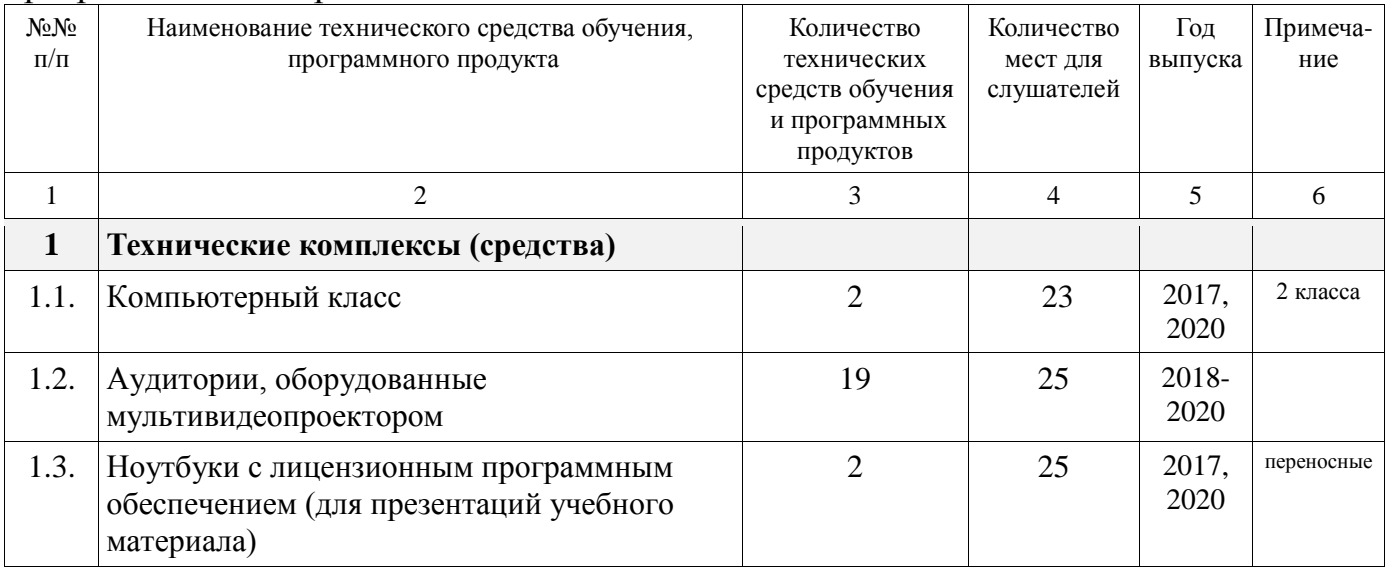

Для закрепления изучаемого материала рекомендуется проводить различные формы промежуточного контроля, в т.ч. в виде тестов. Основные методические материалы могут быть размещены на электронном носителе.

### **ФОРМЫ АТТЕСТАЦИИ**

Итоговая аттестация проводится комиссией в составе не менее 3-х человек путем объективной и независимой оценки качества подготовки слушателей. К итоговой аттестации допускаются слушатели, освоившие учебный план в полном объеме.

Форма итоговой аттестации – экзаменационная работа.

Форма промежуточной аттестации – зачет.

При положительном итоге слушателям выдается удостоверение установленного образца.

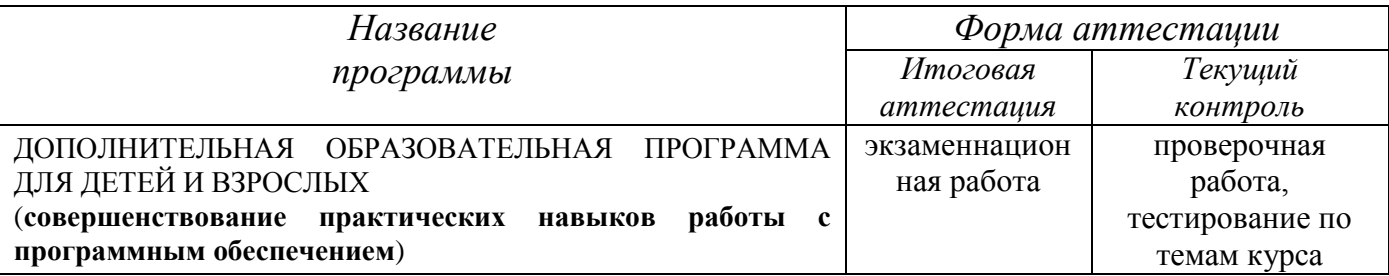

#### **Текущий контроль успеваемости**

Текущий контроль знаний проводится для всех обучающихся.

В качестве форм текущего контроля можно использовать проверочную работу, тестирование по каждой теме курса, работу в СДО.

#### **Итоговая аттестация**

Экзаменационный билет состоит из трех практических заданий.

#### *Критерии оценивания*

#### **оценка «5» ставится, если:**

- обучающийся самостоятельно выполнил все задачи на ЭВМ;

- работа выполнена полностью;

#### **оценка «4» ставится, если:**

работа выполнена полностью, но при выполнении обнаружилось недостаточное владение навыками работы с ЭВМ в рамках поставленной задачи;

- правильно выполнена большая часть работы, допущено не более трех ошибок;

- работа выполнена полностью, но использованы наименее оптимальные подходы к решению поставленной задачи;

#### **оценка «3» ставится, если:**

- работа выполнена не полностью, допущено более трех ошибок, но обучающийся владеет основными навыками работы на ЭВМ, требуемыми для решения поставленной задачи;

#### **оценка «2» ставится, если:**

- допущены существенные ошибки, показавшие, что обучающийся не владеет обязательными знаниями, умениями и навыками работы на ЭВМ или значительная часть работы выполнена не самостоятельно.

#### ОЦЕНОЧНЫЕ МАТЕРИАЛЫ

Вопросы для промежуточной аттестации:

#### Модуль 2. MathCad

#### ВАРИАНТ 1.

#### 1. Найдите:

- значение переменной z при a=1, b=2, c=3;
- значение функции  $f(x,y)$  в точках с координатами (-1;1) и (4.2;4);
- значение неопределенного интеграла;
- значение предела функции.

$$
z = e^{a} + b/c ;
$$
  
\n
$$
f(x, y) = x^{2}y + \frac{x^{2}}{y} + \frac{4}{x}
$$
  
\n
$$
\int (3x^{2} + 2x + \frac{1}{2}) dx
$$
  
\n
$$
\lim_{x \to 0} \frac{x^{2}}{3x^{2} - 5x + 1}
$$

- 2. Выполните следующие операции над матрицами:
	- транспонировать матрицу А;
	- найти матрицу обратную матрице А;

- найти матрицу  $B = A + 2 \cdot A$ ;

- найти произведение матриц А и В.

$$
A = \begin{bmatrix} 1 & 0 & 2 \\ 3 & -1 & 1 \\ 0 & 2 & 1 \end{bmatrix}
$$

3. Выполните построение в одной системе координат графиков следующих функций

$$
f_1(x)=3x^4+20x^3-90x-84
$$

$$
f_2(x)=3x^4-16x^3+24x+10
$$

$$
z = x^2 y + \frac{x^2}{y} + \frac{4}{x}
$$

#### ВАРИАНТ 2.

- 1. Найдите:
	- значение переменной z при a=1, b=2, c=3;
	- значение функции  $f(x,y)$  в точках с координатами (-1;1) и (4.2;4);
	- значение неопределенного интеграла;
	- значение предела функции.

$$
z = \sin(a) \cdot x + b/c;
$$

$$
f(x, y) = 2xy + \frac{1}{x^{2}} + \frac{1}{y^{2}}
$$

$$
\int 2^{x} e^{x} dx
$$

$$
\lim_{x \to 1} \frac{x^{2} - 2x + 1}{x^{3} - x}
$$

- 2. Выполните следующие операции над матрицами:
	- транспонировать матрицу А;
	- найти матрицу обратную матрице А;
	- найти матрицу  $B = A + 2 \cdot A$ ;
	- найти произведение матриц А и В.

$$
A = \begin{bmatrix} 1 & -1 & 0 \\ 0 & 2 & 1 \\ -2 & 0 & 2 \end{bmatrix}
$$

3. Выполните построение в одной системе координат графиков следующих функций

$$
f_1(x) = x^4 - 4x^3 - 12x + 1
$$

 $f_2(x)=2x^5+20x^2-20x+10$ 

$$
z = 2xy + \frac{1}{x^2} + \frac{1}{y^2}
$$

#### ВАРИАНТ 3.

- 1. Найдите:
	- значение переменной z при  $a=1$ ,  $b=2$ ;
	- значение функции  $f(x,y)$  в точках с координатами (-1;1) и (4.2;4);
	- значение неопределенного интеграла;
	- значение предела функции.

$$
z = \sin(a + x/b);
$$

$$
f(x, y) = \frac{1}{4}x^{2}y + \frac{x^{2}}{y} + \frac{2}{x}
$$

$$
\int \sin^{2} \frac{x}{2} dx
$$

$$
\lim \frac{\sin 3x}{y}
$$

$$
x\rightarrow 0 \qquad X
$$

- 2. Выполните следующие операции над матрицами:
	- транспонировать матрицу А;
	- найти матрицу обратную матрице А;
	- найти матрицу  $B = A + 2 \cdot A$ ;
	- найти произведение матриц А и В.

$$
A = \begin{bmatrix} 5 & 0 & 2 \\ -1 & 1 & -3 \\ 3 & 0 & 2 \end{bmatrix}
$$

3. Выполните построение в одной системе координат графиков следующих функций  $\mathbb{R}^{\mathbb{Z}}$  $\sim$   $\sim$   $\sim$ 

$$
f_1(x)=x^4-2x^2-4x+5
$$

 $f_2(x) = 1.2x^3 + 12.3x^2 - 9.3x - 197$ 

$$
z = \frac{1}{4}x^2y + \frac{x^2}{y} + \frac{2}{x}
$$

#### ВАРИАНТ 4.

- 1. Найдите:
	- значение переменной z при a=1, b=2, c=3;
	- значение функции  $f(x,y)$  в точках с координатами (-1;1) и (4.2;4);
	- значение неопределенного интеграла;
	- значение предела функции.

$$
z = tg(a) + b/c;
$$

$$
f(x, y) = 2xy + \frac{3}{y} + \frac{27}{x^2y}
$$

$$
\int \frac{1}{\sqrt{3-x^2}} \, dx
$$

$$
\lim_{x \to \infty} \left( \frac{x}{2+x} \right)^{3x}
$$

- 2. Выполните следующие операции над матрицами:
	- транспонировать матрицу А;
	- найти матрицу обратную матрице А;
	- найти матрицу  $B = A + 2 \cdot A$ ;
	- найти произведение матриц А и В.

$$
A = \begin{bmatrix} 6 & 5 & 2 \\ 11 & 9 & 2 \\ 4 & 5 & 2 \end{bmatrix}
$$

3. Выполните построение в одной системе координат графиков следующих функций

$$
f_1(x)=x^4+2x^2-4x+3
$$

$$
f_2(x)=x^4-4x^2-20x+3
$$

$$
z = 2xy + \frac{3}{y} + \frac{27}{x^2y}
$$

#### ВАРИАНТ 5.

- 1. Найдите:
	- значение переменной z при  $a=1$ ,  $b=2$ ;
	- значение функции  $f(x,y)$  в точках с координатами (-1;1) и (4.2;4);
	- значение неопределенного интеграла;
	- значение предела функции.

$$
z = \cos(a) + x/b;
$$

$$
f(x, y) = 3x3 + 3y3 + \frac{9}{xy}
$$

$$
\int \frac{x^{2} - 9}{x^{2} - 8} dx
$$

$$
\lim_{x \to \sqrt{2}} \frac{x^{2} - 2}{x^{4} + x^{2} + 1}
$$

- 2. Выполните следующие операции над матрицами:
	- транспонировать матрицу А;
	- найти матрицу обратную матрице А;
	- найти матрицу  $B = A + 2 \cdot A$ ;
	- найти произведение матриц А и В.

$$
A = \begin{bmatrix} 3 & 5 & 4 \\ 8 & 9 & 7 \\ 5 & 6 & 4 \end{bmatrix}
$$

3. Выполните построение в одной системе координат графиков следующих функций

$$
f_1(x)=3x^4-0.8x^3-1.2x^2-14.4x
$$

$$
f_2(x)=3x^4-12x^2-60x+2
$$

$$
z = 3x^3 + 3y^3 + \frac{9}{xy}
$$

#### ВАРИАНТ 6.

- 1. Найдите:
	- значение переменной z при  $a=1$ ,  $b=2$ ;
	- значение функции  $f(x,y)$  в точках с координатами (-1;1) и (4.2;4);
	- значение неопределенного интеграла;
	- значение предела функции.

$$
z = \cos(a) + b
$$
;

$$
f(x, y) = xy + \frac{2}{x^4y^2} + \frac{2}{y^2}
$$
  

$$
\int \text{tgxdx}
$$
  

$$
\lim_{x \to 3} \frac{x^2 + 3}{3x^2 - 3}
$$

- 2. Выполните следующие операции над матрицами:
	- транспонировать матрицу А;
	- найти матрицу обратную матрице А;
	- найти матрицу  $B = A + 2 \cdot A$ ;
	- найти произведение матриц А и В.

$$
A = \begin{bmatrix} 3 & 5 & 2 \\ -2 & 2 & 5 \\ 4 & 3 & -2 \end{bmatrix}
$$

3. Выполните построение в одной системе координат графиков следующих функций

$$
f_1(x)=3x^4+20x^3.90x-84
$$

$$
f_2(x)=3x^4-16x^3+24x+10
$$

$$
z = xy + \frac{2}{x^4 y^2} + \frac{2}{y^2}
$$

#### ВАРИАНТ 7.

#### 1. Найдите:

- значение переменной z при a=1, b=2, c=3;
- значение функции  $f(x,y)$  в точках с координатами (-1;1) и (4.2;4);
- значение неопределенного интеграла;
- значение предела функции.

$$
z = \sin(a) + b/c;
$$

$$
f(x, y) = xy + \frac{2}{y} + \frac{2}{x^2y}
$$

$$
\int \frac{(1+x)^2}{x(1+x^2)} dx
$$

$$
\lim_{n\to\infty}\frac{n-1}{3n}
$$

- 2. Выполните следующие операции над матрицами:
	- транспонировать матрицу А;
	- найти матрицу обратную матрице А;
	- найти матрицу  $B = A + 2 \cdot A$ ;
	- найти произведение матриц А и В.

$$
A = \begin{bmatrix} 2 & 0 & 1 \\ 1 & 4 & 0 \\ 1 & -1 & 1 \end{bmatrix}
$$

3. Выполните построение в одной системе координат графиков следующих функций

$$
f_1(x) = x^3 + 0.3x^2 - 2.97x - 1
$$

 $f_2(x)=0.3x^4-1.6x^3+2.4x$ 

$$
z = x + \frac{2y}{\sqrt{x}} + \frac{2}{y}
$$

#### ВАРИАНТ 8.

- 1. Найдите:
	- значение переменной z при a=1, b=2, c=3, t=4;
	- значение функции  $f(x,y)$  в точках с координатами (-1;1) и (4.2;4);
	- значение неопределенного интеграла;
	- значение предела функции.

$$
z = \sin(a)/t + b/c;
$$

$$
f(x, y) = x2y + \frac{3}{y} + \frac{2y}{x}
$$

$$
\int \frac{1}{\sqrt{x2 - 7}} dx
$$

$$
\lim_{x \to \infty} \left( \frac{x2 + 5}{x2 - 5} \right)^{x2}
$$

- 2. Выполните следующие операции над матрицами:
	- транспонировать матрицу А;
	- найти матрицу обратную матрице А;
	- найти матрицу  $B = A + 2 \cdot A$ ;
	- найти произведение матриц А и В.

$$
A = \begin{bmatrix} -1 & 1 & 2 \\ 2 & 2 & 0 \\ 0 & -1 & 0 \end{bmatrix}
$$

3. Выполните построение в одной системе координат графиков следующих функций

$$
f_1(x)=x^3-0.3x^2-2.97x
$$

 $f_2(x)=3x^4-16x^3+24x$ 

4. Постройте с помощью редактора MathCad график функции  $z = f(x, y)$  $z = 3y + \frac{2x}{y} + \frac{1}{x^2y}$ 

#### ВАРИАНТ 9.

- 1. Найдите:
	- значение переменной z при a=1, b=2, t=4;
	- значение функции  $f(x,y)$  в точках с координатами (-1;1) и (4.2;4);
	- значение неопределенного интеграла;
	- значение предела функции.

$$
z = \cos(a+t) + b;
$$

$$
f(x, y) = \frac{2}{9}xy^4 + \frac{8}{x} + \frac{16}{3y}
$$

$$
\int \frac{x}{2x^2 - 3x + 3} dx
$$

$$
\lim_{x \to 1} \frac{1-x}{tgx}
$$

- 2. Выполните следующие операции над матрицами:
	- транспонировать матрицу А;
	- найти матрицу обратную матрице А;
	- найти матрицу  $B = A + 2 \cdot A$ ;
	- найти произведение матриц А и В.

$$
A = \begin{bmatrix} 0 & 1 & 2 \\ 2 & 3 & -1 \\ 0 & 1 & 3 \end{bmatrix}
$$

3. Выполните построение в одной системе координат графиков следующих функций

$$
f_1(x)=x^5+10x^2-10x+2
$$
  $f_2(x)=0.1x^6-1.8x^2+1.2x+0.3$ 

$$
z = 2\sqrt{x} + 3y + \frac{1}{xy^3}
$$

#### ВАРИАНТ 10.

- 1. Найдите:
	- значение переменной z при a=1, b=2, t=4;
	- значение функции  $f(x,y)$  в точках с координатами (-1;1) и (4.2;4);
	- значение неопределенного интеграла;
	- значение предела функции.

$$
z = tg(a) \cdot t + b;
$$

$$
f(x, y) = y + \frac{2x}{\sqrt{y}} + \frac{2}{x}
$$

$$
\int \frac{1}{x^4 + 2x^2 + 1} dx
$$

$$
\lim_{x \to 1} \frac{x^2 - 2x + 1}{x^3 - x}
$$

- 2. Выполните следующие операции над матрицами:
	- транспонировать матрицу А;
	- найти матрицу обратную матрице А;
	- найти матрицу  $B = A + 2 \cdot A$ ;
	- найти произведение матриц А и В.

$$
A = \begin{bmatrix} 1 & 1 & 1 \\ 3 & 4 & 3 \\ 9 & 8 & 5 \end{bmatrix}
$$

3. Выполните построение в одной системе координат графиков следующих функций

$$
f_1(x) = x^5 + 10x^2 - 10x + 3
$$

$$
f_2(x)=x^6-18x^2+12x+1
$$

$$
z = \sqrt{xy} + \frac{9}{y} + \frac{36}{x}
$$

#### ВАРИАНТ 11.

- 1. Найдите:
	- значение переменной z при a=1, b=2, t=4;
	- значение функции  $f(x,y)$  в точках с координатами (-1;1) и (4.2;4);
	- значение неопределенного интеграла;
	- значение предела функции.

$$
z = \cos(a) \cdot t + b ;
$$

$$
f(x, y) = 3y + \frac{2x}{y} + \frac{1}{x^2y}
$$

$$
\int \frac{2x+3}{x^4} dx
$$

$$
\lim_{x \to 3} \frac{x^2 + 3}{3x^2 - 3}
$$

- 2. Выполните следующие операции над матрицами:
	- транспонировать матрицу А;
	- найти матрицу обратную матрице А;
	- найти матрицу  $B = A + 2 \cdot A$ ;
	- найти произведение матриц А и В.

$$
A = \begin{bmatrix} 2 & 3 & -1 \\ 0 & 1 & 2 \\ 0 & 1 & 3 \end{bmatrix}
$$

3. Выполните построение в одной системе координат графиков следующих функций

$$
f_1(x) = x^4 + 8x^2 - 12x + 5
$$

 $f_2(x)=x^6-18x^2+12x+3$ 

$$
z = \sqrt{x} \cdot y + \frac{4}{xy} + \frac{1}{y}
$$

#### ВАРИАНТ 12.

- 1. Найдите:
	- значение переменной z при a=1, b=2, t=4;
	- значение функции  $f(x,y)$  в точках с координатами (-1;1) и (4.2;4);
	- значение неопределенного интеграла;
	- значение предела функции.

$$
z = tg(a) \cdot t + b;
$$
  
f(x, y) = x<sup>3</sup> + y<sup>3</sup> +  $\frac{3}{xy}$   

$$
\int (2x + 3\cos x)dx
$$
  

$$
\lim_{x \to \infty} \frac{x^4 - 5x}{x^2 - 3x + 1}
$$

- 2. Выполните следующие операции над матрицами:
	- транспонировать матрицу А;
	- найти матрицу обратную матрице А;
	- найти матрицу  $B = A + 2 \cdot A$ ;
	- найти произведение матриц А и В.

$$
A = \begin{bmatrix} 3 & 3 & 1 \\ 7 & 6 & 2 \\ 7 & 9 & 2 \end{bmatrix}
$$

3. Выполните построение в одной системе координат графиков следующих функций

$$
f_1(x)=x^4-4x^3-12x+1
$$

$$
f_2(x)=2x^5+20x^2-20x+10
$$

$$
z = x^2 y + \frac{4x^2}{y} + \frac{8}{x}
$$

#### ВАРИАНТ 13.

- 1. Найдите:
	- значение переменной z при  $a=1$ ,  $b=2$ ;
	- значение функции  $f(x,y)$  в точках с координатами (-1;1) и (4.2;4);
	- значение неопределенного интеграла;
	- значение предела функции.

$$
z = e^{a} + b;
$$
  
\n
$$
f(x, y) = 2\sqrt{x} + 3y + \frac{1}{xy^{3}}
$$
  
\n
$$
\int \left(\sin\frac{x}{2} - \cos\frac{x}{2}\right)^{2} dx
$$
  
\n
$$
\lim_{x \to \pi} \frac{\sin 7x}{\tan x}
$$

- 2. Выполните следующие операции над матрицами:
	- транспонировать матрицу А;
	- найти матрицу обратную матрице А;
	- найти матрицу  $B = A + 2 \cdot A$ ;
	- найти произведение матриц А и В.

$$
A = \begin{bmatrix} 1 & 3 & 0 \\ 0 & 1 & -1 \\ 3 & 1 & -1 \end{bmatrix}
$$

3. Выполните построение в одной системе координат графиков следующих функций **Carlos**  $\sim$ 

$$
f_1(x)=x^4-8x^2+8x+1
$$

$$
f_2(x)=2x^5+20x^2-20x+3
$$

$$
z = 3\sqrt[3]{x} \cdot y + \frac{2}{y} + \frac{1}{xy}
$$

### ВАРИАНТ 14.

- 1. Найдите:
	- значение переменной z при a=1, b=2, t=4;
	- значение функции  $f(x,y)$  в точках с координатами (-1;1) и (4.2;4);
	- значение неопределенного интеграла;
	- значение предела функции.

$$
z = |a - b|/t;
$$
  
\n
$$
f(x, y) = 2x + \frac{2}{x\sqrt{y}} + y
$$
  
\n
$$
\int \frac{(1 + x)^2}{x(1 + x^2)} dx
$$
  
\n
$$
\lim_{x \to \infty} \left(\frac{x + 3}{x - 2}\right)^{2x + 1}
$$

- 2. Выполните следующие операции над матрицами:
	- транспонировать матрицу А;
	- найти матрицу обратную матрице А;
	- найти матрицу  $B = A + 2 \cdot A$ ;
	- найти произведение матриц А и В.

$$
A = \begin{bmatrix} 1 & 0 & 3 \\ 3 & 1 & 7 \\ 2 & 1 & 8 \end{bmatrix}
$$

3. Выполните построение в одной системе координат графиков следующих функций

$$
f_1(x) = -x^4 + 8x^2 - 8x + 3
$$

$$
f_2(x)=x^4-4x^2-20x+2
$$

$$
z = 4y\sqrt{x} + \frac{4}{y} + \frac{4}{\sqrt{x}}
$$

#### ВАРИАНТ 15.

- 1. Найдите:
	- значение переменной z при a=1, b=2, c=3;
	- значение функции  $f(x,y)$  в точках с координатами (-1;1) и (4.2;4);
	- значение неопределенного интеграла;
	- значение предела функции.

$$
z = tg(a) + b/c;
$$

$$
f(x, y) = 2xy + \frac{3}{y} + \frac{27}{x^2y}
$$

$$
\int \frac{3x^3 + 2}{x} dx
$$

$$
\lim_{x \to \sqrt{2}} \frac{x^2 - 2}{x^4 + x^2 + 1}
$$

- 2. Выполните следующие операции над матрицами:
	- транспонировать матрицу А;
	- найти матрицу обратную матрице А;
	- найти матрицу  $B = A + 2 \cdot A$ ;
	- найти произведение матриц А и В.

$$
A = \begin{bmatrix} 1 & 4 & -1 \\ 5 & 15 & 0 \\ 1 & 7 & 0 \end{bmatrix}
$$

3. Выполните построение в одной системе координат графиков следующих функций

$$
f_1(x)=x^4-8x^2+8x+5
$$

 $f_2(x)=x^4+4x^2-44x+3$ 

$$
z = y + \frac{2x}{\sqrt{y}} + \frac{2}{x}
$$

#### *Критерии оценивания*

#### **оценка «5» ставится, если:**

- обучающийся самостоятельно выполнил все задачи на ЭВМ;

- работа выполнена полностью;

#### **оценка «4» ставится, если:**

работа выполнена полностью, но при выполнении обнаружилось недостаточное владение навыками работы с ЭВМ в рамках поставленной задачи;

- правильно выполнена большая часть работы, допущено не более трех ошибок;

- работа выполнена полностью, но использованы наименее оптимальные подходы к решению поставленной задачи;

#### **оценка «3» ставится, если:**

- работа выполнена не полностью, допущено более трех ошибок, но обучающийся владеет основными навыками работы на ЭВМ, требуемыми для решения поставленной задачи;

#### **оценка «2» ставится, если:**

- допущены существенные ошибки, показавшие, что обучающийся не владеет обязательными знаниями, умениями и навыками работы на ЭВМ или значительная часть работы выполнена не самостоятельно.

### Модуль 3. Microsoft Word

Выберите букву, соответствующую одному правильному варианту ответа и запишите ее в бланк ответов.

### 1. Объединить или разбить ячейки нарисованной таблицы возможно во вклалке:

- а) Конструктор
- б) Макет
- в) Параметры таблицы
- г) Формат

### 2. Чтобы создать новую страницу, необходимо одновременно нажать на такие клавиши:

- a) Ctrl и Enter
- б) Shift и пробел
- B) Shift u Enter
- г) Shift и Tab

### 3. При задании параметров страницы в текстовом редакторе устанавливаются:

- а) поля, ориентация и размер страницы;
- б) интервал между абзацами и вид шрифта;
- в) фон и границы страницы, отступ.

### 4. Колонтитул - это:

- а) область, которая находится в верхнем и нижнем поле и предназначается для помещения названия работы над текстом каждой страницы;
- б) внешний вид печатных знаков, который пользователь видит в окне текстового редактора:
- в) верхняя строка окна редактора Word, которая содержит в себе панель команд (например. «Вставка», «Конструктор», «Макет» и т. д.).
- г) область, которая находится внизу страницы и позволяет настроить оформление каждой отдельной страницы

### 5. Что позволяет увидеть включенная кнопка «Отобразить все знаки»?

- а) все знаки препинания
- б) пробелы между словами и конец абзаца
- в) ошибки в тексте
- г) нет верного ответа

### 6. Красная строка в документе не задается

- а) маркером отступ первой строки по горизонтальной линейке
- б) в диалоговом окне Абзац установить Отступ
- в) нажатием клавиши Shift
- г) необходимым количеством пробелов

**7. Для оформления основного текста документов необходимо использовать размер шрифта:**

- а) 12 пт;
- б) 18 п.
- в) 14 пт
- г) 16 пт

#### **8. Какой из перечисленных шрифтов рекомендуется использовать для оформления документов?**

- а) Calibri
- б) Times New Roman
- в) GOST type B
- г) Arial

#### **9. Абзацный отступ в курсовых, дипломных проектах и т.д. -**

- а) 1,25 см
- б) 1 см
- в) 0,5 см
- г) 1,5 см

#### **10. Как оформляются заголовки в документе?**

- а) Размер шрифта 24 пт., выравнивание по центру
- б) Размер шрифта 22 пт., выравнивание слева
- в) Размер шрифта 22 пт., выравнивание по ширине
- г) Размер шрифта 18 пт., выравнивание по ширине

#### **11. Как располагается рисунок в тексте документа?**

- а) Сразу после текста по центру
- б) По центру, отделяя от текста пустой строкой сверху
- в) Сразу после текста по ширине
- г) По центру, отделяя от текста пустой строкой сверху и снизу

### **12. Как подписываются рисунки и таблицы в документе?**

- а) Таблица и рисунок подписываются сверху
- б) Таблица и рисунок подписываются снизу
- в) Таблица подписывается сверху, рисунок снизу
- г) Таблица подписывается снизу, рисунок сверху

#### **13. Каждый лист документа должен иметь поля не менее:**

- а) 20 мм левое; 10 мм правое; 5 мм верхнее; 5 мм нижнее
- б) 15 мм левое; 15 мм правое; 15 мм верхнее; 15 мм нижнее
- в) 20 мм левое; 5 мм правое; 10 мм верхнее; 15 мм нижнее
- $\Gamma$ ) 20 мм левое; 5 мм правое; 5 мм верхнее; 5 мм нижнее

### **14. Как поставить неразрывный пробел (например между числом и единицей измерения)?**

- а) Shift+Ctrl+пробел
- б) Shift+пробел
- в) Ctrl+пробел
- г) Shift+Tab+пробел

### **15. Выберите правильное оформление таблицы:**

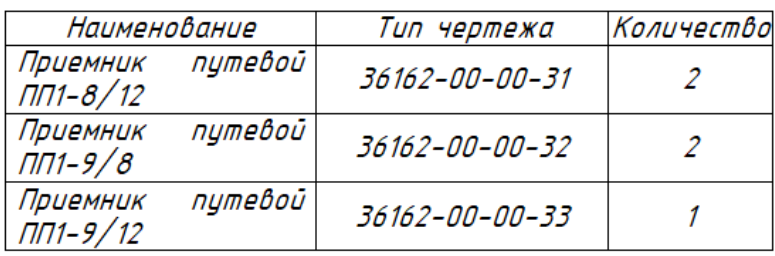

а)

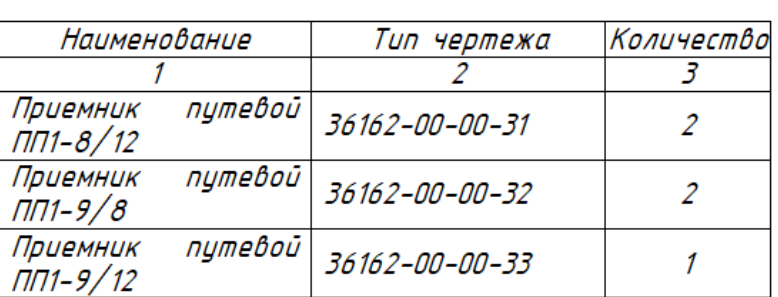

 $\overline{6}$ 

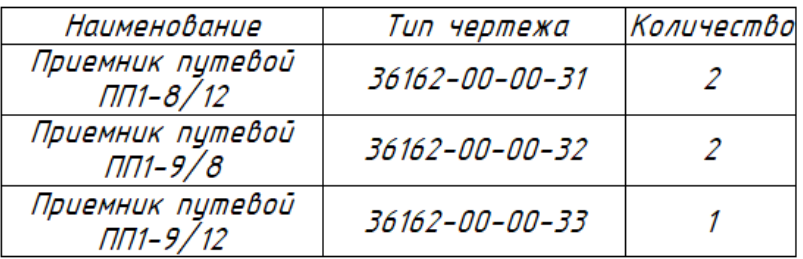

в)

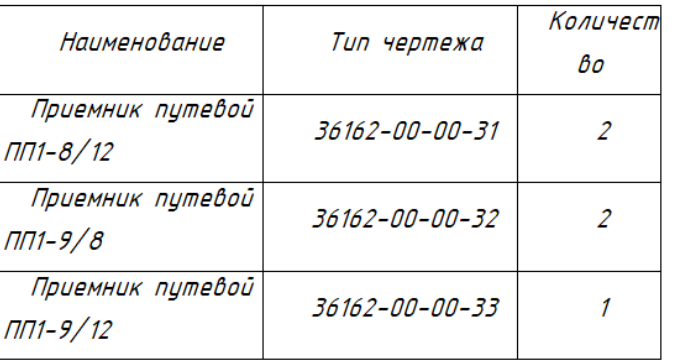

г)

**Эталон выполнения**

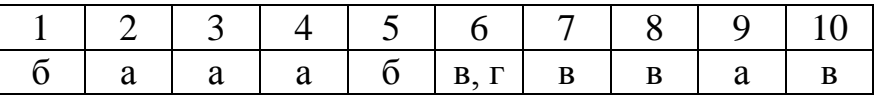

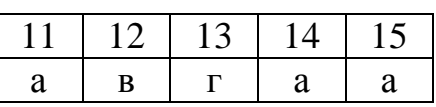

### *Критерии оценки:*

За каждый правильный ответ начисляется 1 балл,

«5» - правильно выполнено 90 – 100% заданий (14-15 баллов);

«4» - правильно выполнено 75 – 89% заданий (12-13 баллов);

«3» - правильно выполнено 55 – 74% заданий (9-11 баллов);

«2» - правильно выполнено менее 55% заданий (0-8 баллов).

### Модуль 4. MS Excel

Выберите букву, соответствующую одному правильному варианту ответа и запишите ее в бланк ответов.

#### 1. Результатом вычислений в ячейке С1 будет:

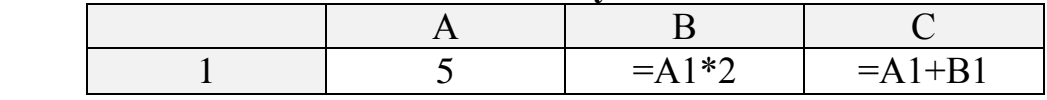

- a)  $5$
- $6)10$
- $B)$  15
- $\Gamma$ ) 20

#### 2. При перемещении или копировании в ЭТ абсолютные ссылки:

- а) не изменяются;
- б) преобразуются вне зависимости от нового положения формулы;
- в) преобразуются в зависимости от нового положения формулы;
- г) преобразуются в зависимости от длины формулы.

### 3. Электронная таблица - это:

- а) прикладная программа для обработки кодовых таблиц:
- б) устройство персонального компьютера, управляющее его ресурсами;
- в) прикладная программа, предназначенная для обработки структурированных в виде таблицы данных;
- г) системная программа, управляющая ресурсами персонального компьютера при обработке таблиц.

#### 4. Какое форматирование применимо к ячейкам в Excel?

- а) обрамление и заливка
- б) выравнивание текста и формат шрифта
- в) тип данных, ширина и высота
- г) все варианты верны

### 5. Какой тип диаграммы в Excel отражает развитие процесса с течением времени

- а) гистограмма
- б) график
- в) с областями
- г) точечная

### 6. Какая из записей является правильной формулой?

- a) = CYMM $(x1, x2, x3)$
- $6) = CYMM(A1;A2;A3)$
- $B) = CP3HAY(A1 \# A2)$
- $\Gamma$ ) = CP3HA4(A1 @ A2)

### 7. В клеточку АЗ записана формула = A1 + A\$2. Как будет выглядеть формула после копирования в клеточку С5?

- a) =  $A5 + A\$2$
- $6) = A3+C3$
- $B) = C3 + A $2$
- $r) = C3 + C $2$

#### 8. Для иллюстрации доли каждого значения в сумме всех значений некоторого ряда данных следует использовать диаграмму типа

- а) Гистограмма
- б) График
- в) Круговая
- г) Ярусная

### 9. Диаграмма, в которой отдельные значения представлены точками в декартовой системе координат, называется:

- а) линейчатой;
- б) точечной;
- в) круговой;
- г) гистограммой.

### 10. Чтобы отформатировать какой-либо элемент диаграммы, необходимо:

- а) дважды щелкнуть по нему курсором мыши
- б) выполнить команды Диаграмма, Исходные данные
- в) выполнить команды Диаграмма, Добавить данные
- г) все вышеперечисленные ответы верны

### 11. Что не является типовой диаграммой в таблице?

- а) круговая
- б) сетка
- в) гистограмма
- г) график

### 12. Как понимать сообщение # знач! при вычислении формулы?

- а) формула использует несуществующее имя;
- б) формула ссылается на несуществующую ячейку;
- в) ошибка при вычислении функции;
- г) ошибка в числе.

### 13. На какой вкладке находится Поиск решения?

- а) Вставка
- б) Данные
- в) Формулы
- г) Главная

#### 14. Какого метода Поиска решения нет в программе Excel

- а) Нелинейный метод
- б) Симплекс-метод
- в) Эволюционный метод
- г) Прямой метод

### 15. Установите порядок действий для выполнения Поиска решения

- а) Прописать ограничения и целевую функцию
- б) Ввести исходные данные
- в) Выбрать Найти решение
- г) Указать расчетные формулы
- д) Запустить Поиск решения

### 16. Дан фрагмент электронной таблицы:

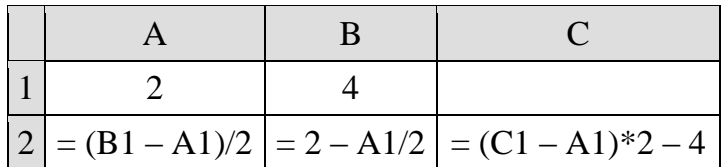

Какое целое число должно быть записано в ячейке С1, чтобы построенная после выполнения вычислений диаграмма по значениям диапазона ячеек А2 : С2 соответствовала рисунку? Известно, что все значения диапазона, по которым построена диаграмма, имеют один и тот же знак.

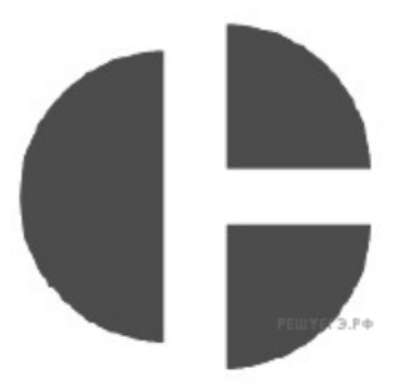

- a)  $3$
- $6)9$
- $B)$  1
- $\Gamma$ ) 5

#### Эталон выполнения

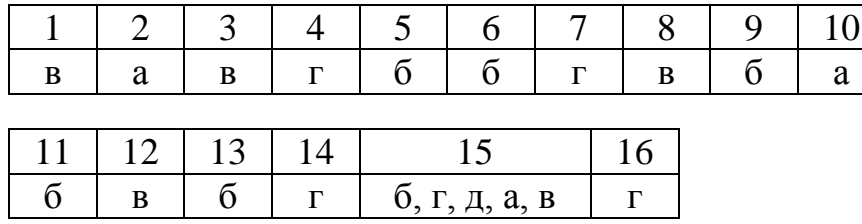

### Критерии оценки:

За каждый правильный ответ начисляется 1 балл.

 $\langle 5 \rangle$  - правильно выполнено 90 - 100% заданий (15-16 баллов);

 $\langle 4 \rangle$  - правильно выполнено 75 – 89% заланий (12-14 баллов):

- «3» правильно выполнено 55 74% заданий (9-11 баллов);
- $\langle 2 \rangle$  правильно выполнено менее 55% заданий (0-8 баллов).

### Модуль 5. Средства Internet

Выберите букву, соответствующую одному правильному варианту ответа и запишите ее в бланк ответов.

### 19. Глобальная компьютерная сеть - это:

- а) информационная система с гиперсвязями
- б) множество компьютеров, связанных каналами передачи информации и находящихся в пределах одного помещения, здания
- в) совокупность хост-компьютеров и файл-серверов
- г) совокупность локальных сетей и компьютеров, расположенных на больших расстояниях и соединенных с помощью каналов связи в единую систему

#### $12.$ Как компьютер, который хранит информацию, называется предназначенную для передачи пользователям Интернета?

- а) веб-сервер
- б) клиент
- в) брандмауэр
- г) маршрутизатор

### 14. Телеконференция — это ...

- а) обмен письмами в глобальных сетях
- б) информационная система в гиперсвязях
- в) служба приема и передачи файлов любого формата
- г) система обмена информацией между абонентами компьютерной сети

### 16. Компьютер, подключенный к сети Интернет, обязательно имеет:

- а) ломенное имя
- б) WEB-страницу
- в) IP-адрес
- г) URL-адрес

### Что представляет из себя сервис "Гугл Документы"?

- а) Браузер для документов
- б) Онлайн-офис для создания и редактирования документов
- в) Облачное хранилище для файлов

### 2. Что нельзя делать в сервисе «Гугл Документы»?

- а) Рисовать
- б) Создавать таблицы
- в) Создавать презентации

### 3. Можно ли открыть доступ к документу, созданному с помощью «Гугл Документы»?

- а) Да, можно
- б) Нет, нельзя

### 4. Нужно ли сохранять файл, созданный с помощью сервисов Google?

- а) Нет, не обязательно, он сохраняется автоматически
- б) Да, обязательно, ведь он пропадет

### **5. Куда сохраняются файлы, сделанные с помощью сервисов Google?**

- а) В папку «Google Drive»
- б) Напрямую на компьютер
- в) На привязанную к аккаунту почту

### **6. Можно ли использовать сервис "Гугл Документы" бесплатно?**

- а) Да, можно
- б) Нет, нельзя

### **7. Обязательно ли иметь почту "Google", чтобы пользоваться данным сервисом?**

- а) Нет, не обязательно
- б) Да, обязательно

### **8. Что необходимо для работы с Гугл.Таблицами?**

- а) последняя версия Windows
- б) Интернет
- в) установленный Excel

### **9. На какой угол в Гугл-таблицах можно повернуть текст?**

- а) От 0 до 360
- б) От 0 до 90
- в) От 0 до 180
- г) От -90 до 90

### **10. Скольким столбцам в Гугл.Таблицах максимально можно выровнять ширину?**

- а) Не более 10
- б) Всем, достаточно выделить весь документ
- в) Одному

#### **11. Можно ли представить результатов анкетирования и тестирования в Google Форм в графическом виде?**

- а) Нет
- б) Да
- в) Не всегда

**Эталон выполнения**

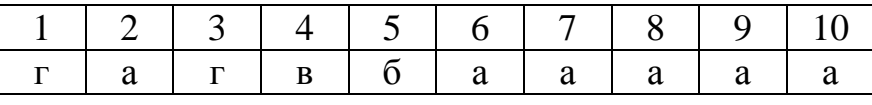

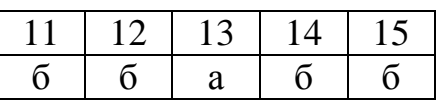

### *Критерии оценки:*

За каждый правильный ответ начисляется 1 балл,

«5» - правильно выполнено 90 – 100% заданий (14-15 баллов);

«4» - правильно выполнено 75 – 89% заданий (12-13 баллов);

«3» - правильно выполнено 55 – 74% заданий (9-11 баллов);

«2» - правильно выполнено менее 55% заданий (0-8 баллов).

### **Модуль 6. Gimp** ЧАСТЬ А

Выберите букву, соответствующую одному правильному варианту ответа и запишите ее в бланк ответов

#### 1. Елиница растрового изображения — это

- $A)$  pacrp
- Б) пиксел
- В) дюйм

#### 2. Разрешение экрана измеряется в

- А) миллиметрах
- Б) люймах
- В) точках на дюйм
- Г) пикселях

#### 3. Растровое изображение может иметь формат

- $A)$  tiff
- $\overline{B}$ ) cdr
- B) odt

#### 4.800х600 - это количество

- А) пикселей по ширине и высоте
- Б) пикселей на количество дюймов
- В) растровых точек на единицу длины

### 5. Верно ли утверждение «Качество растрового изображения не меняется при увеличении» размеров:

- $A)$  Het
- Б) да
- В) не всегда

### **6. СІМР является графическим редактором**

- А) векторных изображений
- Б) растровых изображений
- В) фрактальных изображений
- Г) нет правильного ответа

#### 7. Цветовая модель RGB имеет

- А) 3 канала цвета
- Б) 3+1 канал цвета
- В) 4 канала цвета

#### 8. Цветовая модель СМҮК имеет

- А) 3 канала цвета
- Б) 4 канала цвета
- В) 3+2 канала цвета

#### **9. В GIMP не существует режим воспроизведения**

- А) CMYK
- Б) RGB
- В) градация серого

### **10. Для выделения связной области применяется инструмент**

- А) лассо
- Б) перо
- В) волшебная палочка

**11. Какой формат позволяет хранить информацию о слоях, контурах, цветовых каналах, направляющих и других видимых и скрытых элементах изображения, то есть обеспечивает хранение максимально полной информации?**

- А) хcf
- Б) gif
- В) jpeg

#### **12. Альфа-канал определяет**

- А) прозрачность
- Б) яркость
- В) определенную цветовую гамму

#### **13. Кнопка «штамп» — это**

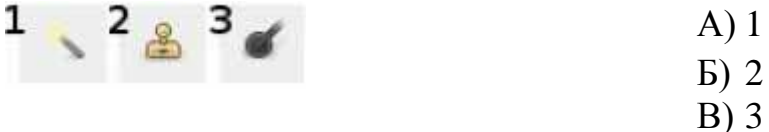

#### **14. Кнопка «быстрая маска» — это**

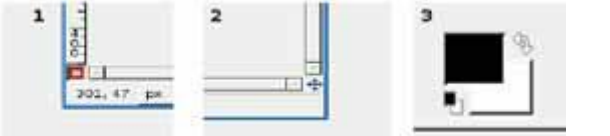

#### **15. Кнопка «кадрирования» — это**

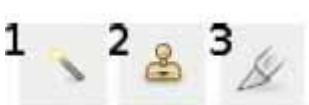

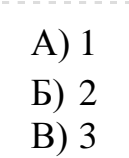

А) 1 Б) 2 В) 3

#### **16. Слои в GIMP**

- А) можно перемещать относительно друг друга
- Б) нельзя перемещать относительно друг друга
- В) перемещение возможно только в некоторых случаях

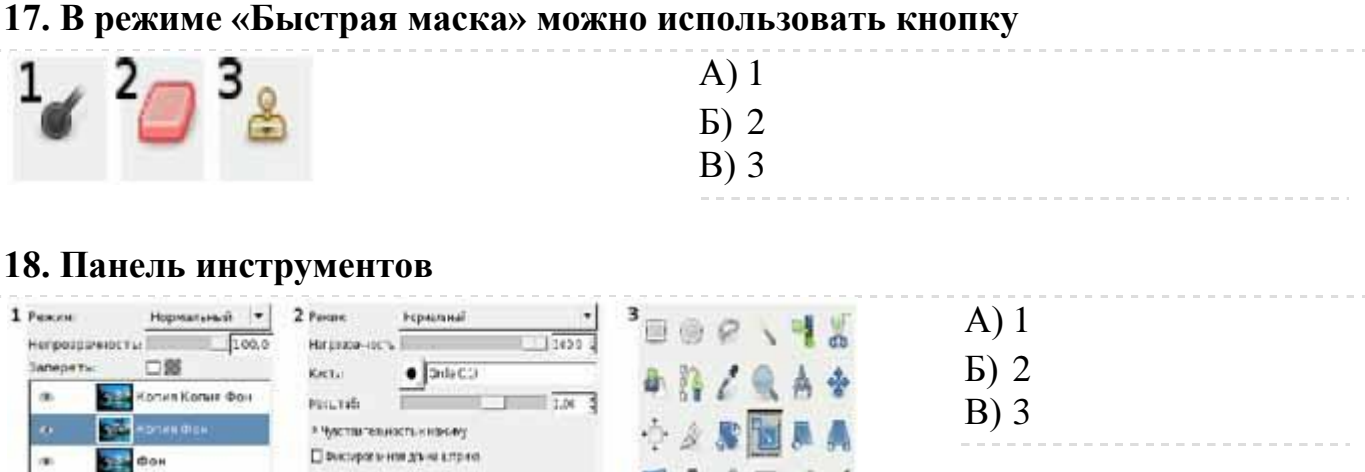

 $\blacksquare A \lhd \blacksquare / /$ 

四大众品牌白

4 5 6

### **19. Панель "параметры инструментов"**

**Fille** 

 $9 - 9$ 

□Фоканы Патанным).

Пиродавание цента из правила

冒

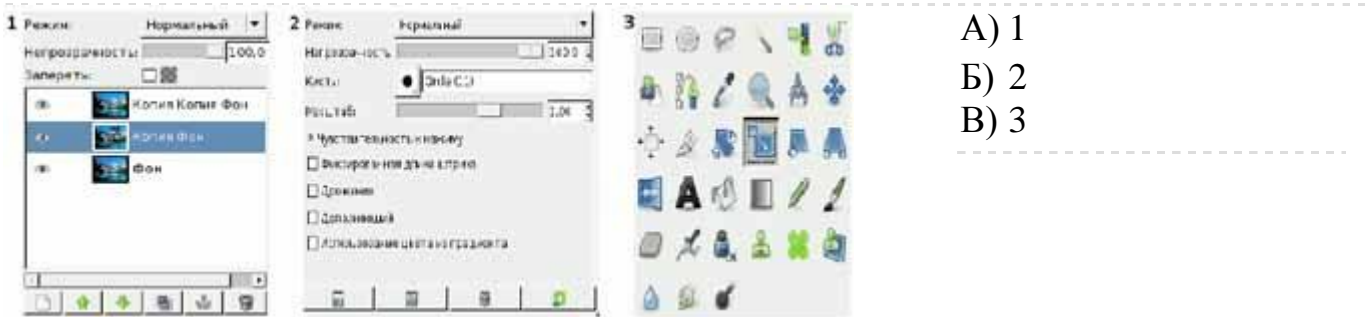

### **20. Панель "слои"**

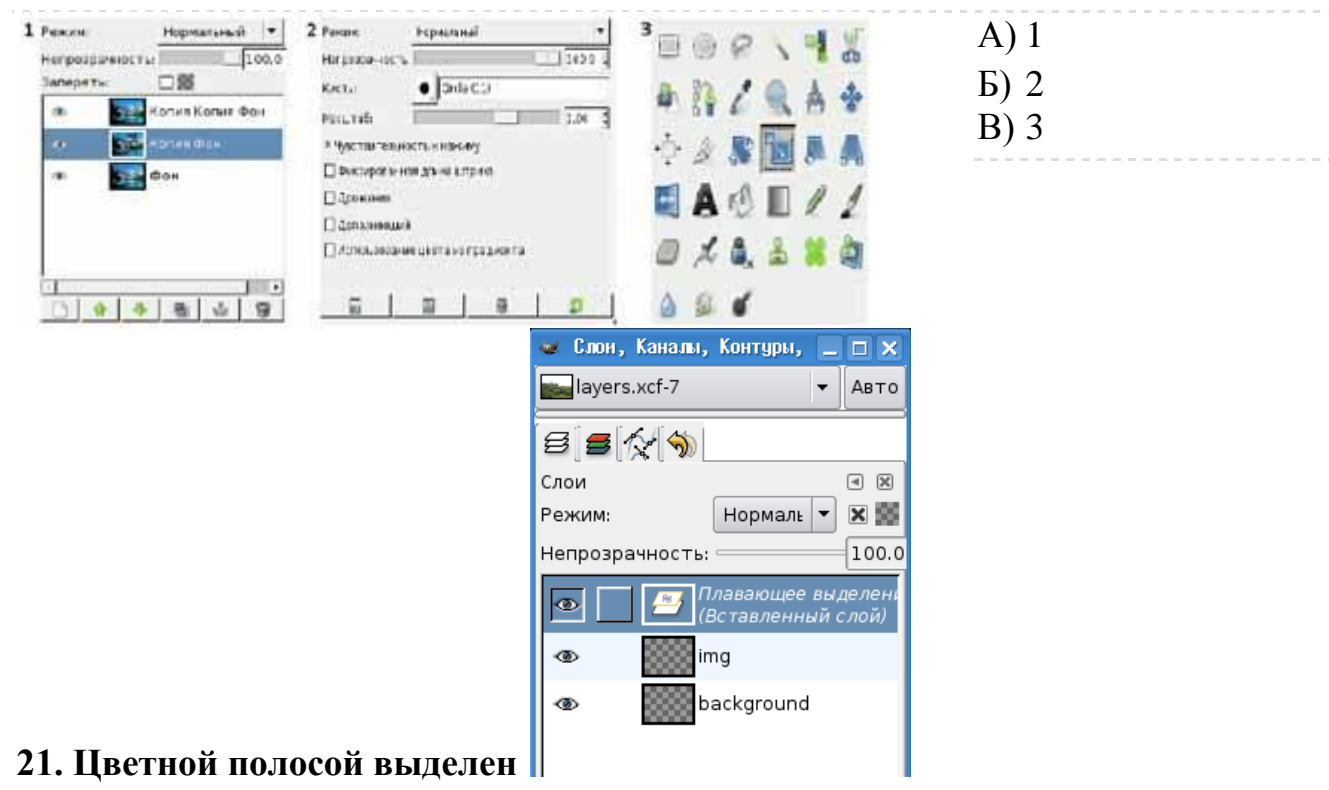

А) Активный слой, то есть тот, с которым в данный момент ведётся работа.

- Б) Прозрачный фон
- Б) Видимый слой

### **22. Для создания эффектов, связанных с освещением, можно использовать фильтры из группы**

- А) Искажения
- Б) Свет и тень
- В) Визуализация
- Г) Декор

### **23. Этот инструмент предназначен для "клонирования" элементов изображения или выбранной текстуры.**

- А) штамп
- Б) пипетка
- В) заливка
- Г) перо

### **ЧАСТЬ Б**

#### **24. Укажите, что определяют три элемента вкладки параметров текста**

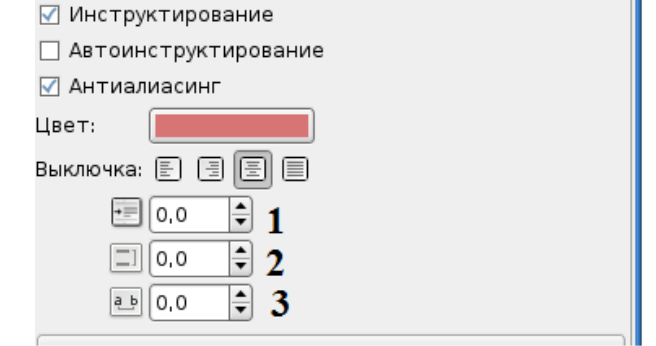

**1-**

**2-**

**3-**

**25. Впишите термин. Набор из одного или нескольких шрифтов в одном или нескольких размерах и начертаниях, имеющих стилевое единство рисунка и состоящих из определённого набора типографских знаков – это \_\_\_\_\_\_\_\_\_\_\_\_\_\_.**

**26. В программе GIMP существует три варианта работы с контурами, перечислите их.**

**27. Какой инструмент используется для выбора цвета из существующего изображения при работе с инструментами рисования?**

**28. С помощью какого инструмента измеряются расстояние между точками изображения, угол по отношению к горизонтали (в любую сторону в диапазоне от 0 до 90 градусов), а также смещение между точками по горизонтали?**

**29. Перечислите инструменты выделения.**

#### **30. Допишите названия инструментов рисования**

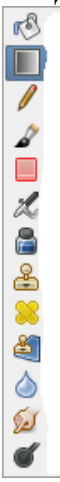

#### **31. Допишите названия выделенных инструментов**

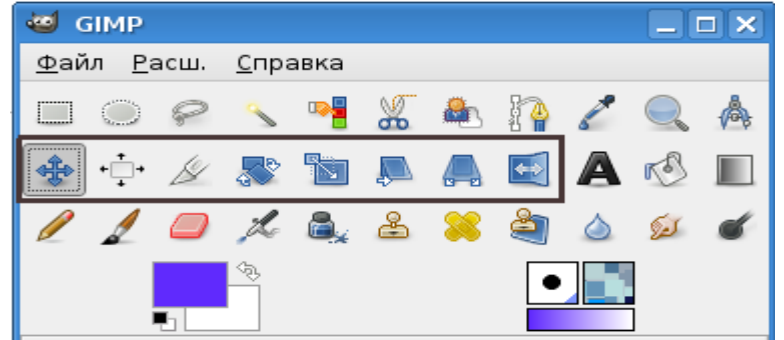

#### **32. Соотнесите названия инструментов и их назначение**

- 1. Зеркало А) позволяет произвольно изменять размеры слоёв, выделенных областей или контуров по всем координатам (по горизонтали, по вертикали, по диагонали и пр.)
- 2. Перспектива Б) позволяет создавать копии активного слоя, выделенной области или контура, размещённые симметрично по отношению к оригиналу относительно вертикальной или горизонтальной оси изображения
- 3. Вращение В) позволяет изменять размеры слоёв, выделенных областей или контуров по одной координате (по горизонтали или по вертикали)
- 4. Искривление Г) используется для поворота слоёв, выделенных областей или контуров

### **Эталон выполнения**

**Часть А**

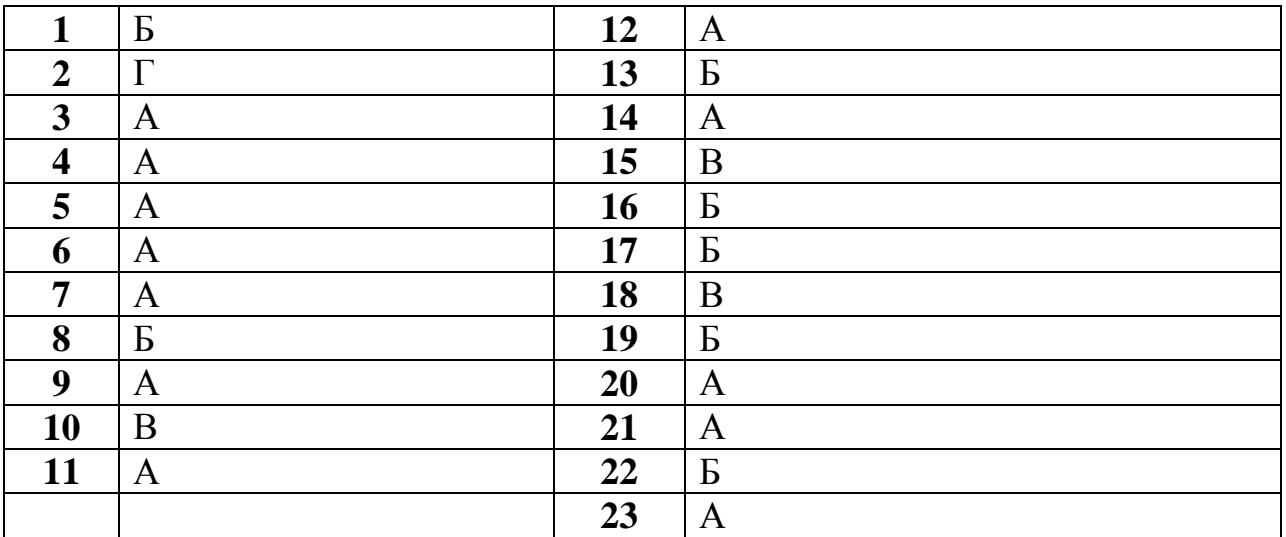

### **Часть Б**

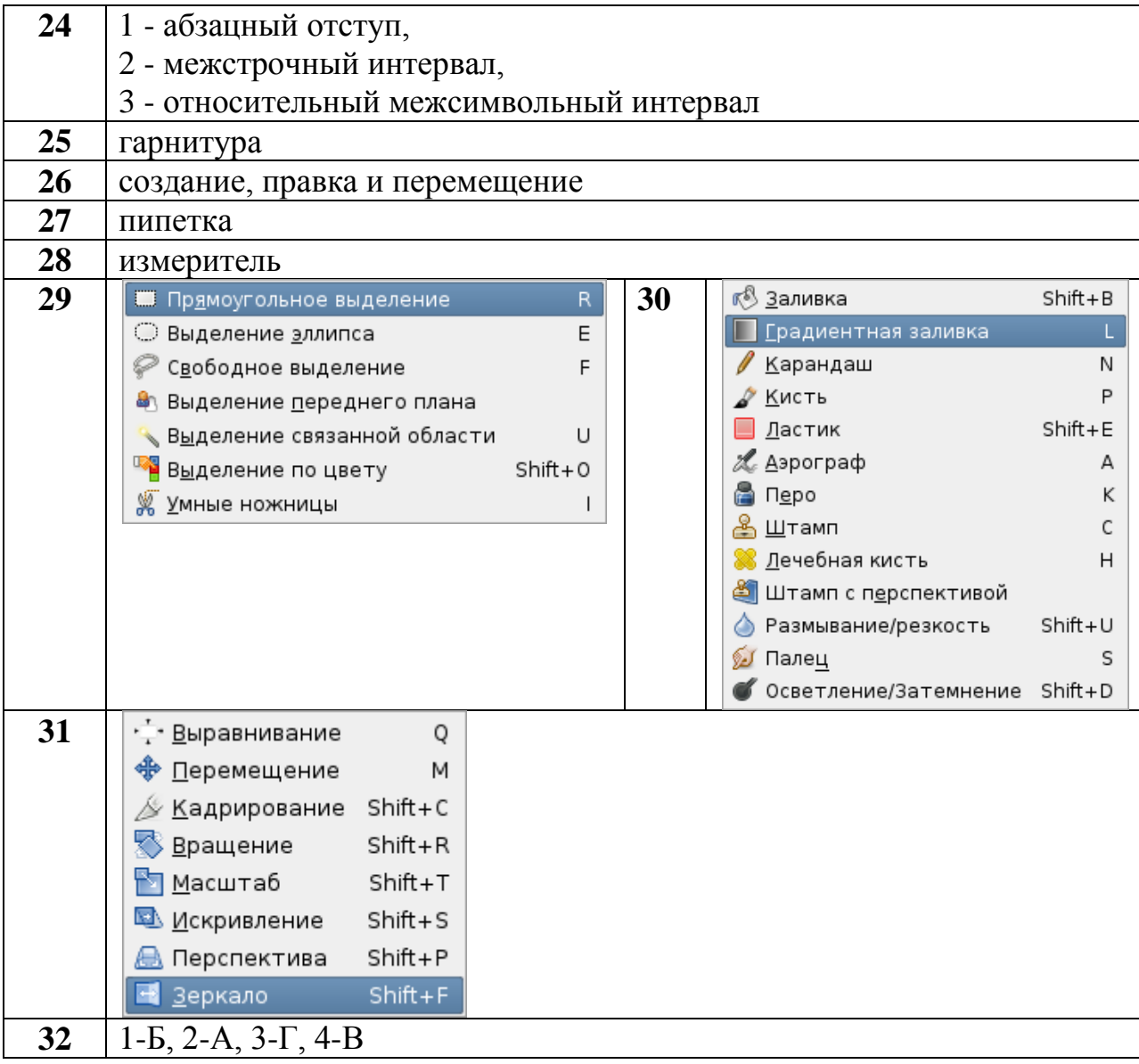

### *Критерии оценки:*

За каждый правильный ответ части А, начисляется 1 балл, за каждый правильный ответ части Б, начисляется 2 балла. «5» - правильно выполнено 90 – 100% заданий (37-41 баллов); «4» - правильно выполнено 75 – 89% заданий (31-36 баллов); «3» - правильно выполнено 55 – 74% заданий (23-30 баллов); «2» - правильно выполнено менее 55% заданий (0-22 баллов).

### **Модуль 7. MS Visio**

*Выберите букву, соответствующую одному правильному варианту ответа и запишите ее в бланк ответов.*

### **1. Как распознать двухмерную фигуру в Visio?**

А) Выделите фигуру и убедитесь в наличии шести зеленых маркеров выделения на сторонах фигуры.

Б) Выделите фигуру и убедитесь в наличии восьми зеленых маркеров выделения на сторонах фигуры.

В) Если фигура имеет два измерения, значит это двухмерная фигура.

Г) Если фигура выглядит так, как будто бы имеет три измерения, тогда это не двухмерная, а трехмерная фигура.

### **2. Что служит достаточным основанием для использования одномерной фигуры?**

А) Потребность в тонкой линии границы вдоль четырех сторон страницы схемы.

Б) Потребность в фигуре, напоминающей пространственный объект, такой как сфера, мебель или какая-нибудь оргтехника.

В) Потребность в фигуре, представляющей сотрудника на организационной схеме.

Г) Потребность в соединении двух фигур.

### **3. Что произойдет, если перетащить желтый управляющий маркер ?**

А) Фигура повернется.

Б) Фигура будет вести себя особым образом.

В) Изменятся размеры фигуры пропорционально ширине.

Г) Фигура будет двигаться по прямой, так что ее координата x или y будет оставаться без изменения.

### **4. Что такое набор элементов Visio?**

А) Набор элементов — это коллекция фигур, доступных в окне «Фигуры».

Б) Набор элементов — это предварительно созданная фигура, которую можно перетащить на страницу.

В) Набор элементов — это файл, который можно открыть в Visio и который содержит уже созданный документ. Все что необходимо сделать, это заполнить пустые поля.

Г) Набор элементов — это вырезанная форма, которую можно окрашивать в любой требуемый цвет.

### **5. Если кто-нибудь предоставляет вам VSS- или VSX-файл, в какую папку следует его поместить, чтобы он был доступен в Visio?**

А) «Мои рисунки\Мои фигуры Visio»

- Б) «Мои документы\Мои фигуры»
- В) На рабочий стол

### **6. Какой из следующих инструментов используется для перемещения текста фигур?**

- А) Инструмент **Текст** .
- Б) Инструмент **Блок текста** .
- В) Инструмент **Указатель** .
- Г) Команда **Изменить направление текста**  $\left|\|\mathbf{f}\right|\right|$ .

### **7. Что нужно сделать после завершения ввода текста, чтобы вернуться к первоначальному уровню масштабирования?**

- А) Щелкнуть пустую область на странице рисунка.
- Б) Перестать вводить текст.
- В) Нажать клавиши ALT+F6.
- Г) Нажать клавишу ВВОД.

### **8. Как получить доступ к окну «Размер и положение»?**

А) Нужно выбрать фигуру, а затем дважды щелкнуть значения ширины и высоты в статусной строке, расположенной в нижней части окна программы.

- Б) В меню **Фигура** выберите команду **Окно «Размер и положение»**.
- В) В меню **Вид** выберите команду **Окно «Фигуры»**.
- Г) В меню **Вид** выберите команду **Окно «Размер и положение»**.

### **9. По какой из следующих ниже причин рекомендуется группировать фигуры?**

- А) Чтобы одновременно переместить несколько фигур или изменить их размер.
- Б) Чтобы изменить отдельные фигуры на странице.
- В) Чтобы соединить несколько фигур стрелками.
- Г) Чтобы сохранить фигуры для последующего использования.

### **10. С помощью какого способа можно быстрее всего изменить фигуру в группе?**

А) Щелкните группу, а затем щелкните фигуру, которую нужно изменить.

Б) Щелкните группу правой кнопкой мыши и выберите команду **Выделить**. После этого щелкните нужную фигуру.

В) Щелкните группу правой кнопкой мыши, а затем щелкните фигуру, которую нужно изменить.

Г) Щелкните группу, нажмите клавишу CTRL, а затем щелкните фигуру, которую нужно изменить.

### **11. По какой из следующих ниже причин рекомендуется разгруппировывать фигуры?**

- А) Чтобы внести простое изменение в фигуру, включенную в группу.
- Б) Чтобы добавить в группу текст.
- В) Чтобы соединить группу фигур линией.
- Г) Чтобы переместить одну фигуру независимо от других фигур в группе.

**Эталон выполнения**

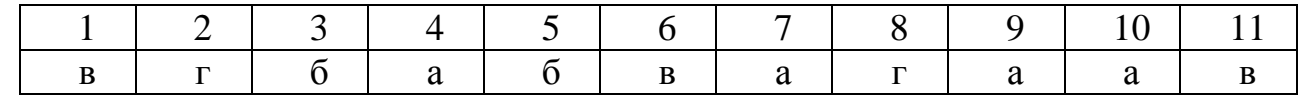

### *Критерии оценки:*

За каждый правильный ответ начисляется 1 балл,

«5» - правильно выполнено 90 – 100% заданий (10-11 баллов);

«4» - правильно выполнено 75 – 89% заданий (9 баллов);

«3» - правильно выполнено 55 – 74% заданий (7-8 баллов);

«2» - правильно выполнено менее 55% заданий (0-6 баллов).

### *Вопросы для подготовки к итоговой аттестации:*

1. Интерфейс пользователя системы SmathStudio.

2. Работа со встроенными функциями системы SmathStudio.

3. Построение графиков функций в системе SmathStudio.

4. Интерфейс пользователя системы Mathcad.

5. Работа со встроенными функциями, массивами, векторами и матрицами системы Mathcad.

6. Элементы графической визуализации системы Mathcad. Графическая визуализация вычислений — построение графиков функций.

7. Основы работы с векторами и матрицами. Палитры математических знаков и документы Mathcad. Операторы и функции Mathcad.

8. Система менеджмента качества. Стандарты ЕСКД. ISSO 2000

9. Организация работы с графическим редактором в программе Word.

10. Понятие и функции табличного процессора Excel. Виды адресации в ЭТ. Понятие формулы, возможные составляющие и операторы. Типичные ошибки в формулах.

11. Работа с данными (фильтры, сортировка, структура) в Excel. Построение диаграмм в Excel.

12. Интернет: понятие, услуги сети Интернет. Поисковые системы и каталоги Интернета. Возможности и отличия метапоисковых систем.

13. Графический редактор Gimp, основные возможности.

14. Основные операции по работе со слоями, выделениями, штампами.

15. Рисование объектов с помощью графических примитивов.

16. Работа с текстом.

17. Порядок действий при создании анимации.

18. Работа с кистями, применение фильтров, эффектов к изображениям.

19. Работа с цветом, основы цветокоррекции.

20. Создание рамок, виньеток, визиток.

21. Основы ретуши фотографий.

22. Создание коллажей из нескольких изображений.

23. Основы Visio 2007. Обзор возможностей Visio 2007. Работа с панелями инструментов.

24. Знакомство с фигурами. Манипуляции с фигурами, управление фигурами.

25. Понятие текстового блока, добавление текста в чертеж. Манипуляции с текстом.

26. Создание организационных схем.

27. Создание элементов принципиальных электрических схем. Создание электрических схем.

28. Создание чертежей деталей.

29. Создание железнодорожных схем в Visio.

30. Требования к оформлению пояснительной записки и графической части курсового и дипломного проекта. Оформление содержания, списка используемой литературы, приложений.

Практическая часть для проведения итоговой аттестации:

На основании заданий выполните комплексную работу по созданию информационного продукта, с последующим размещением файла в облачной системе:

1. Постройте график функции  $f(x)$ . Самостоятельно подберите к ней область определения.

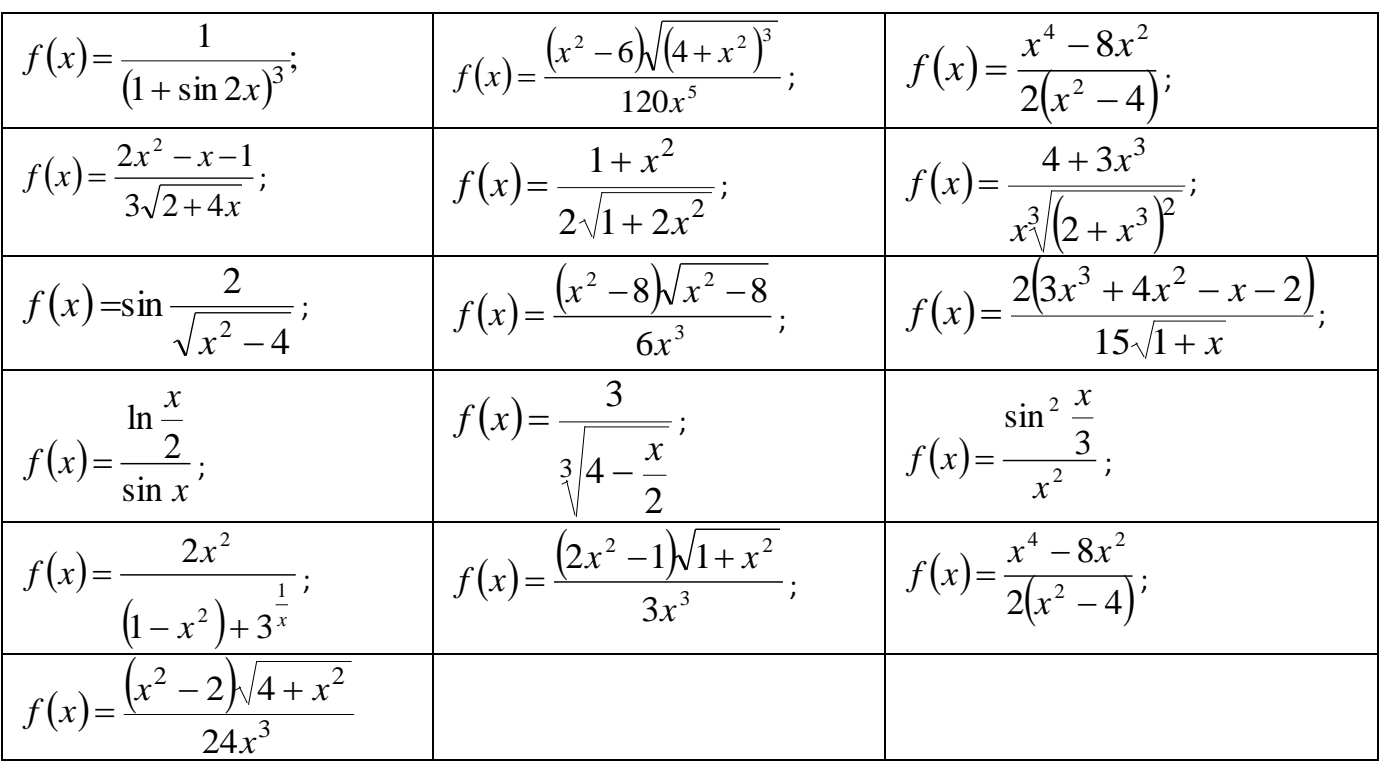

2. Создайте средствами графического редактора изображение в Gimp по образцу:

 $1)$  текст

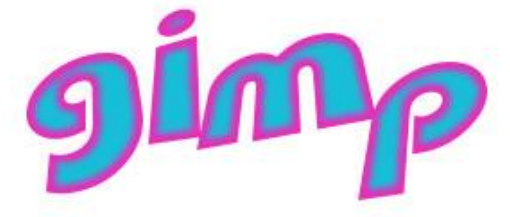

 $2)$  текст

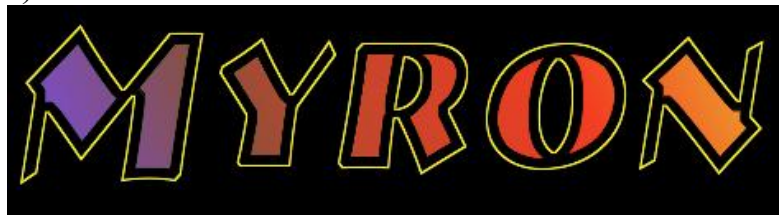

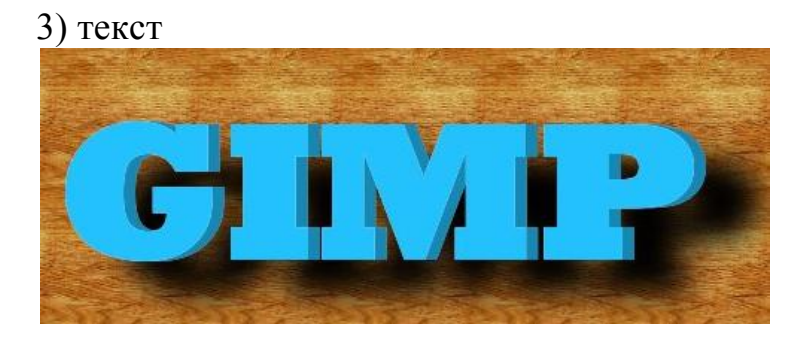

4) ретушь фотографии

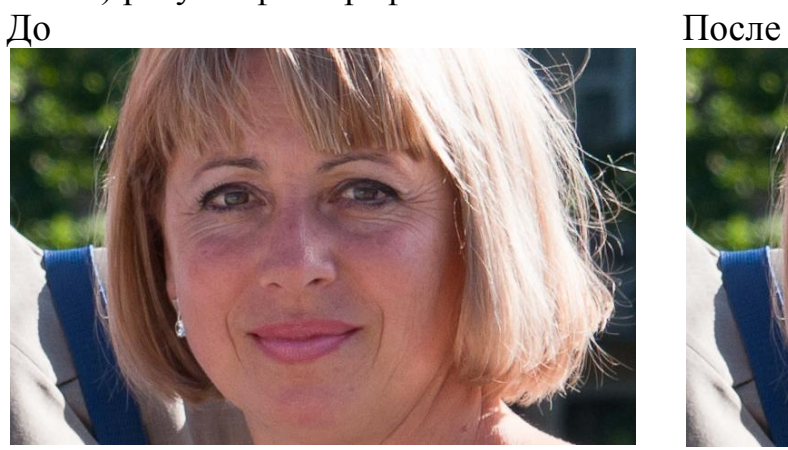

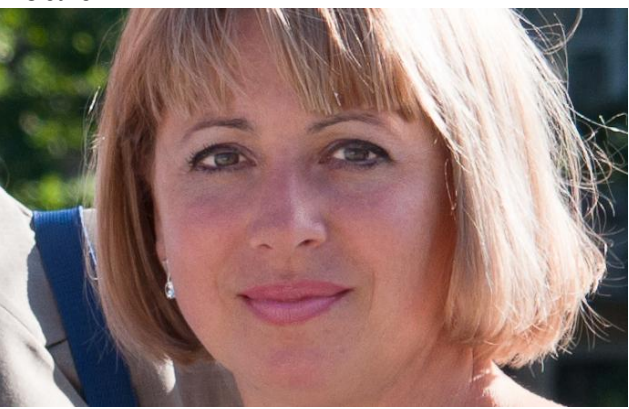

5) ретушь фотографии

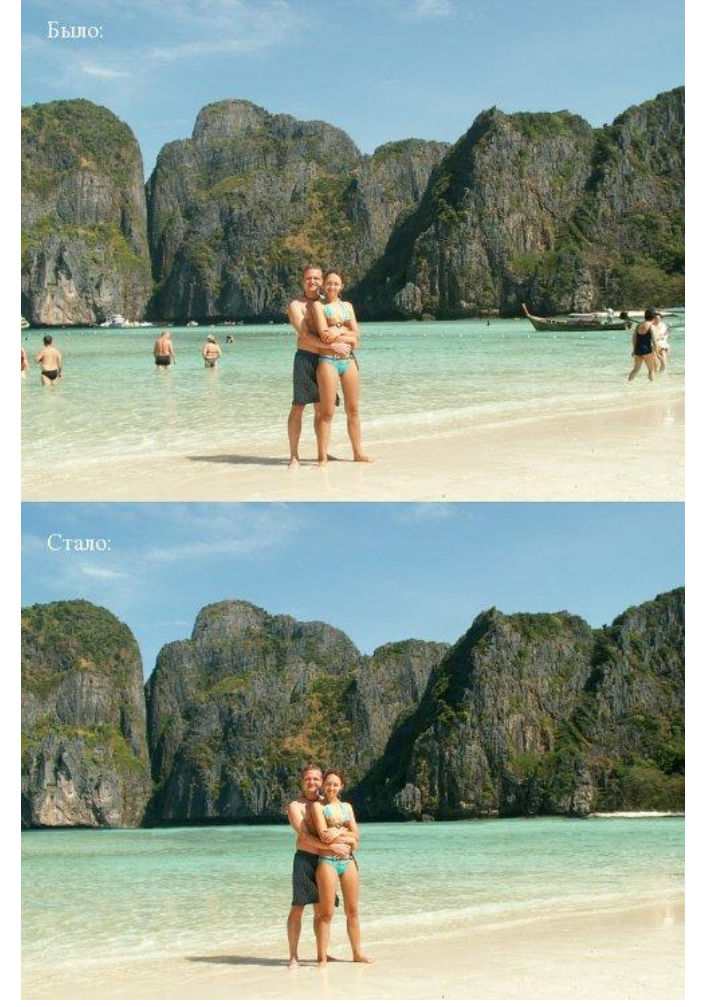

## 6) ретушь фотографии

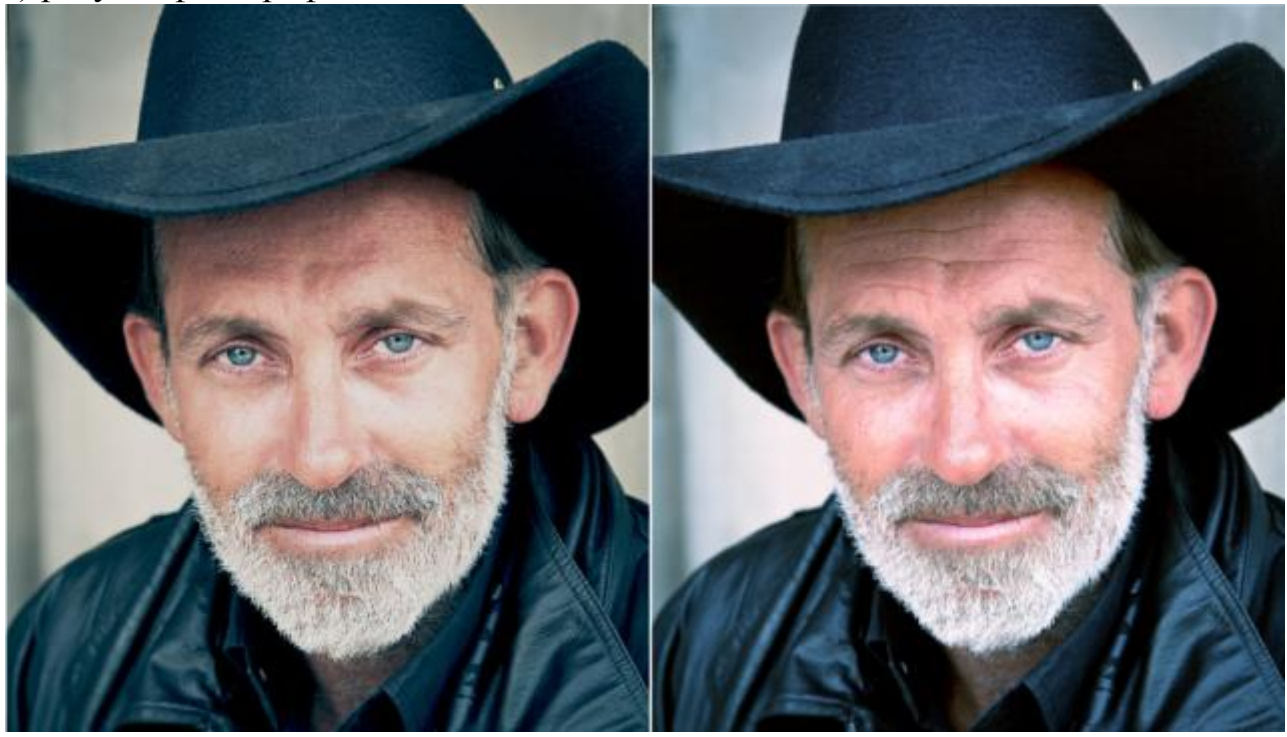

### 7) коллаж

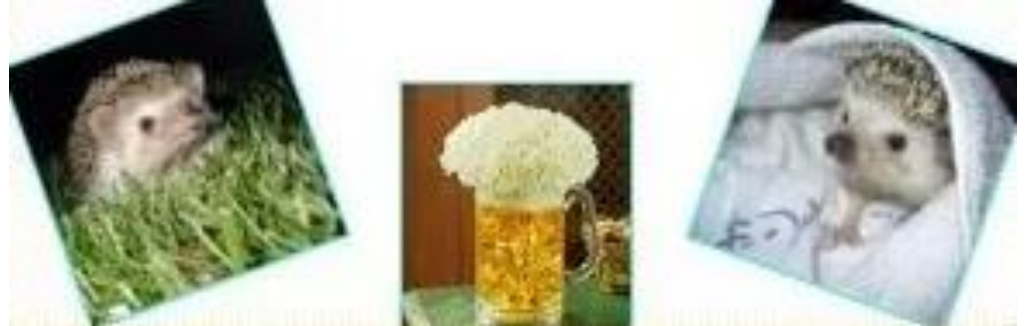

8) коллаж

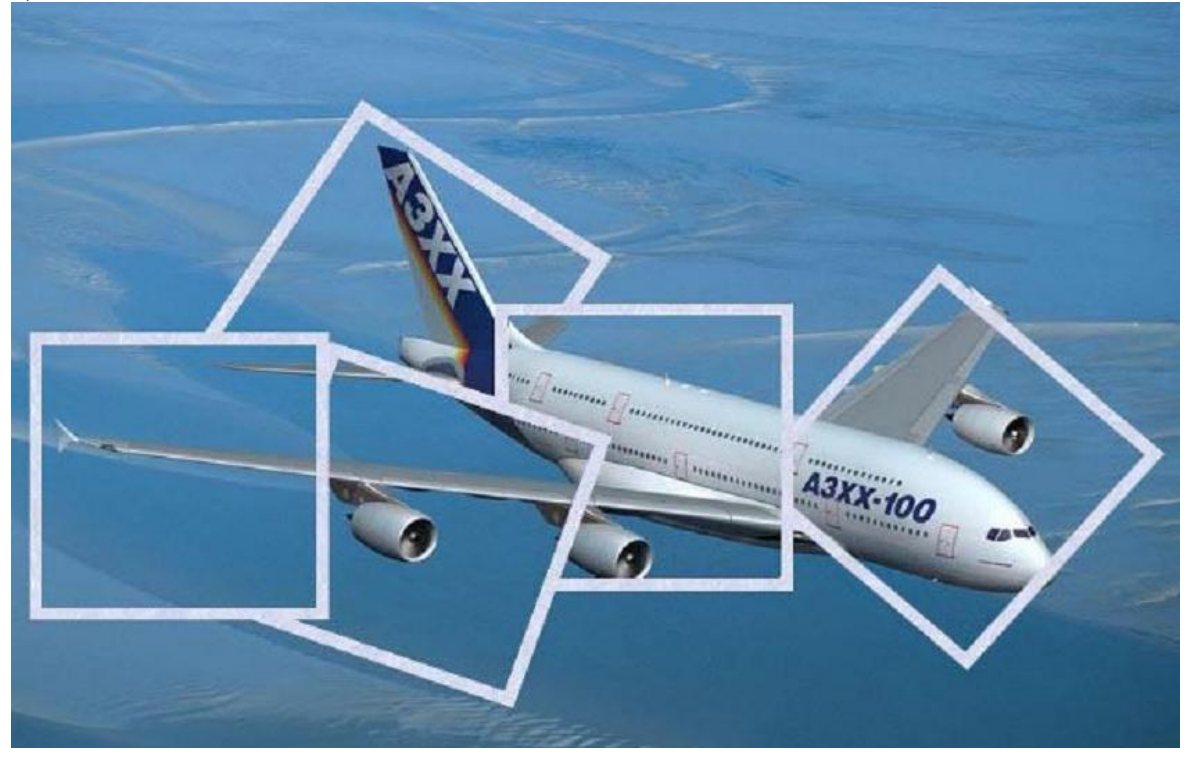

## 9) коллаж

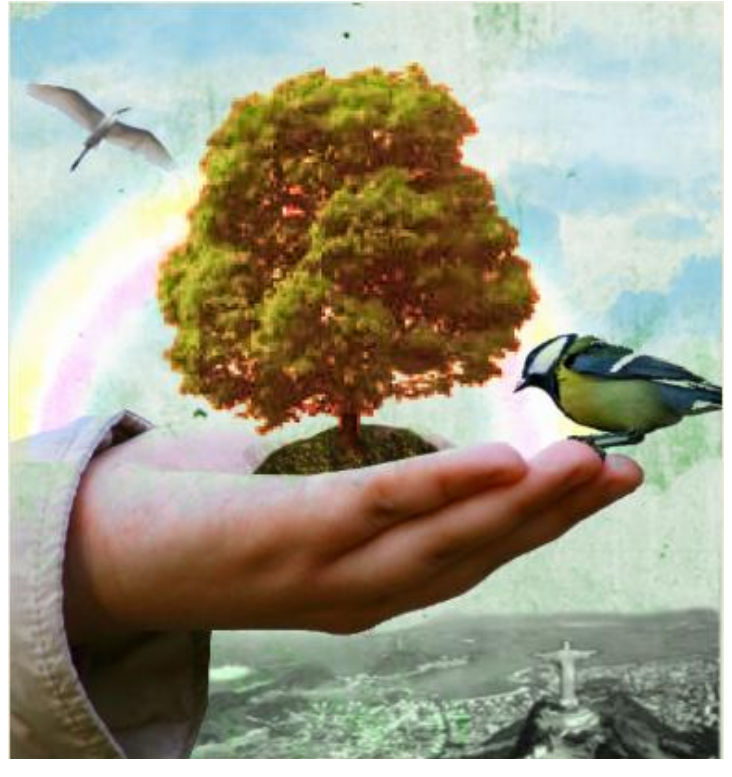

# 10) рисунок

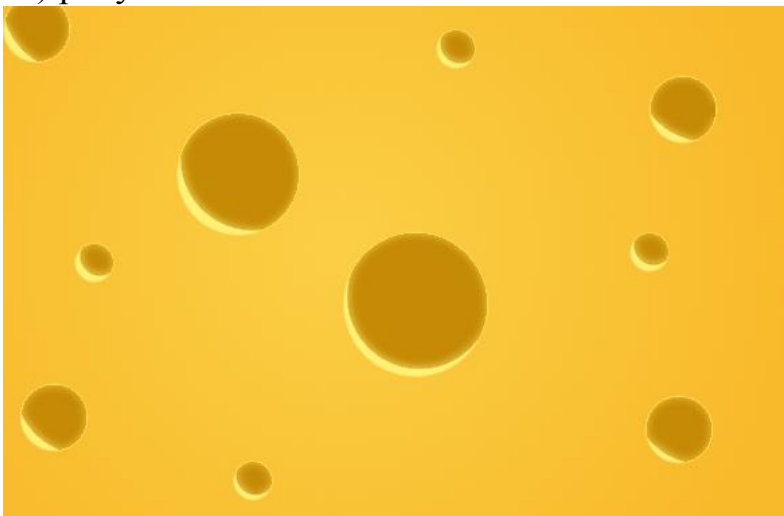

## 11) рисунок

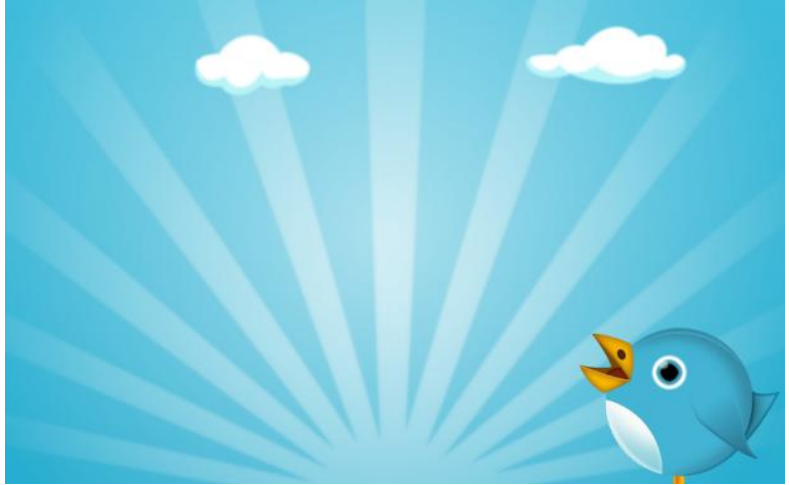

## 12) рисунок

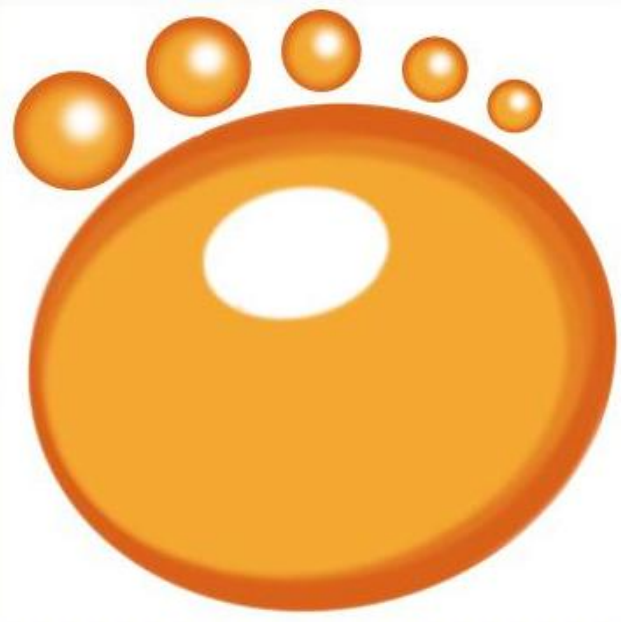

## 13) рисунок

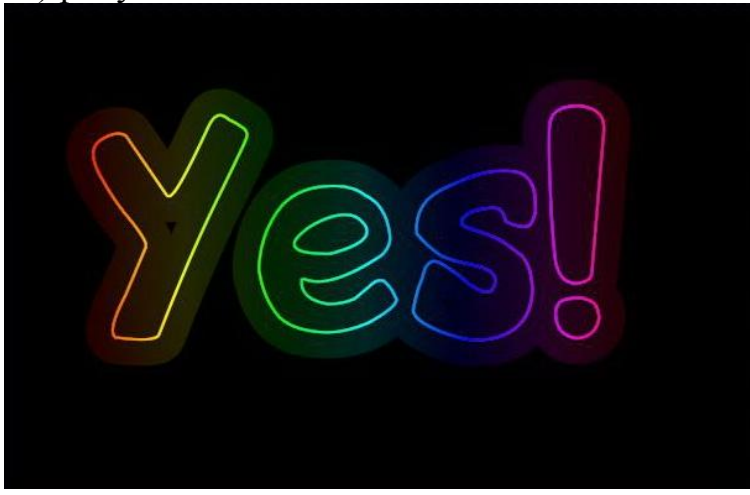

14) карандашный рисунок

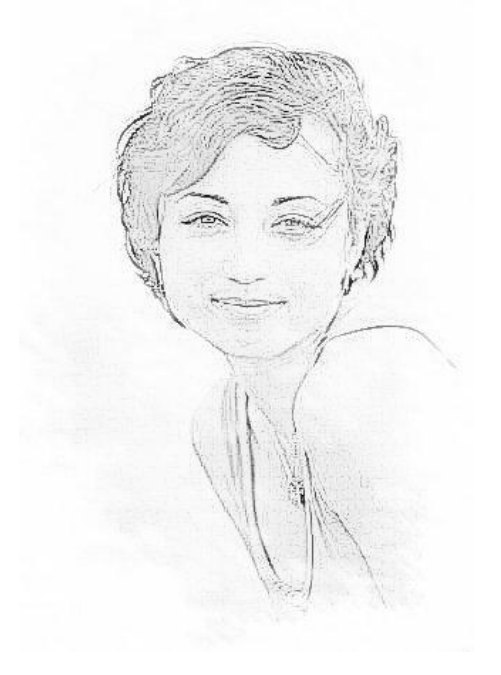

#### 15) карандашный рисунок

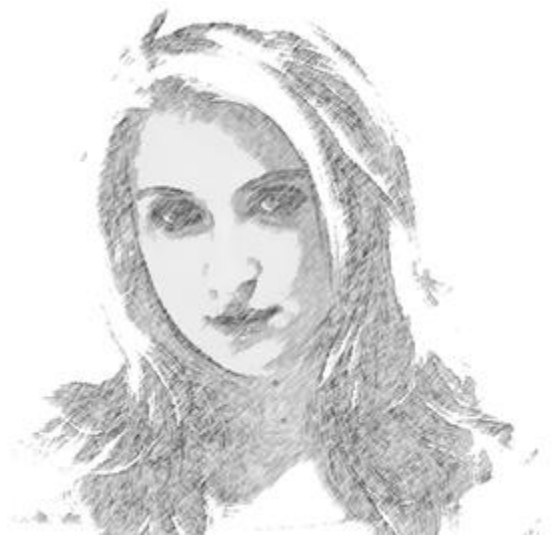

16) Используя графический редактор Gimp, создайте анимационную картинку движения Земли вокруг Солнца.

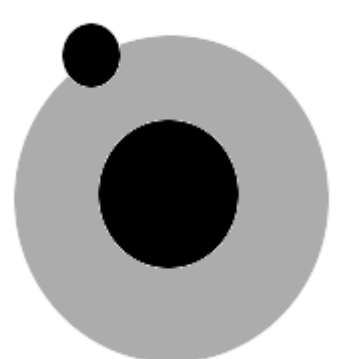

3. Создайте чертеж детали с указанными размерами, используя MS Visio.

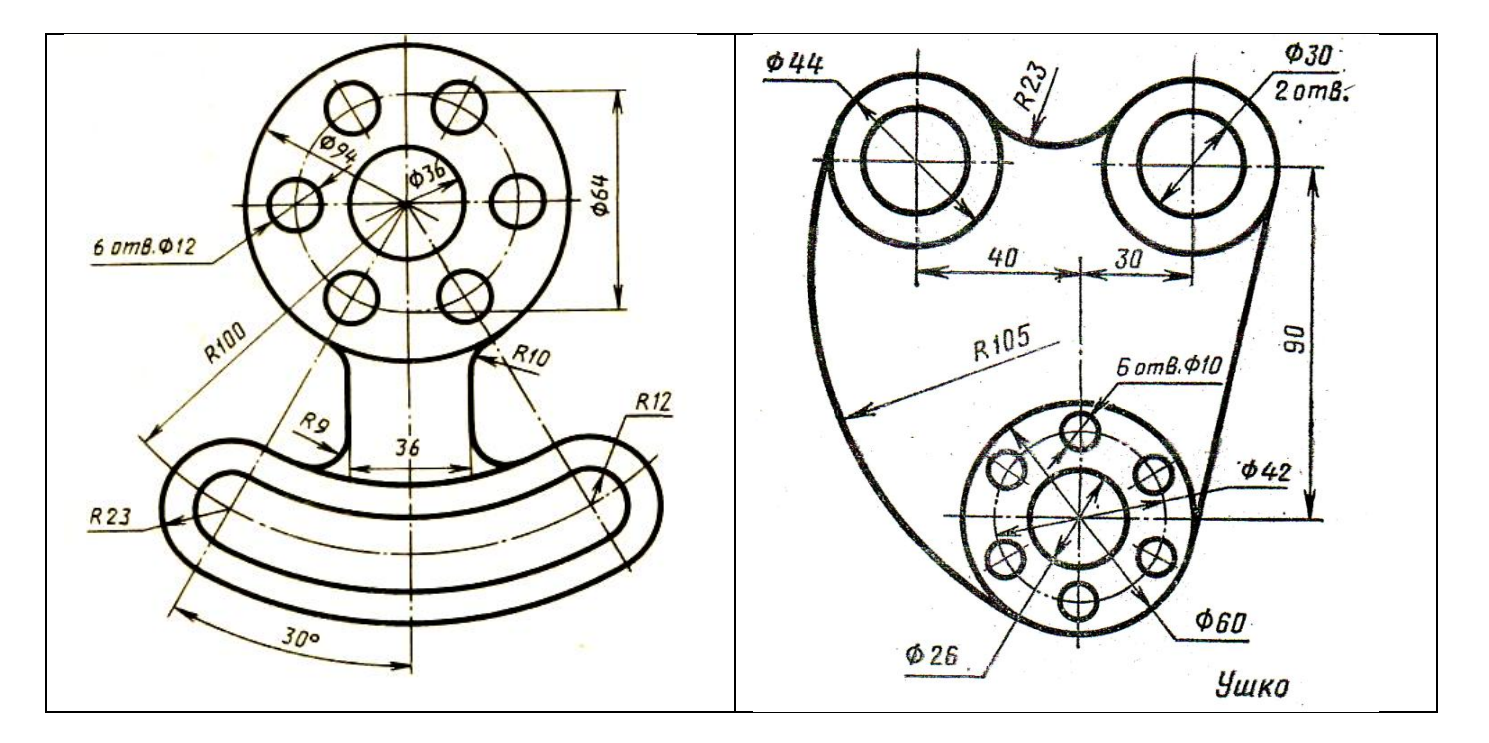

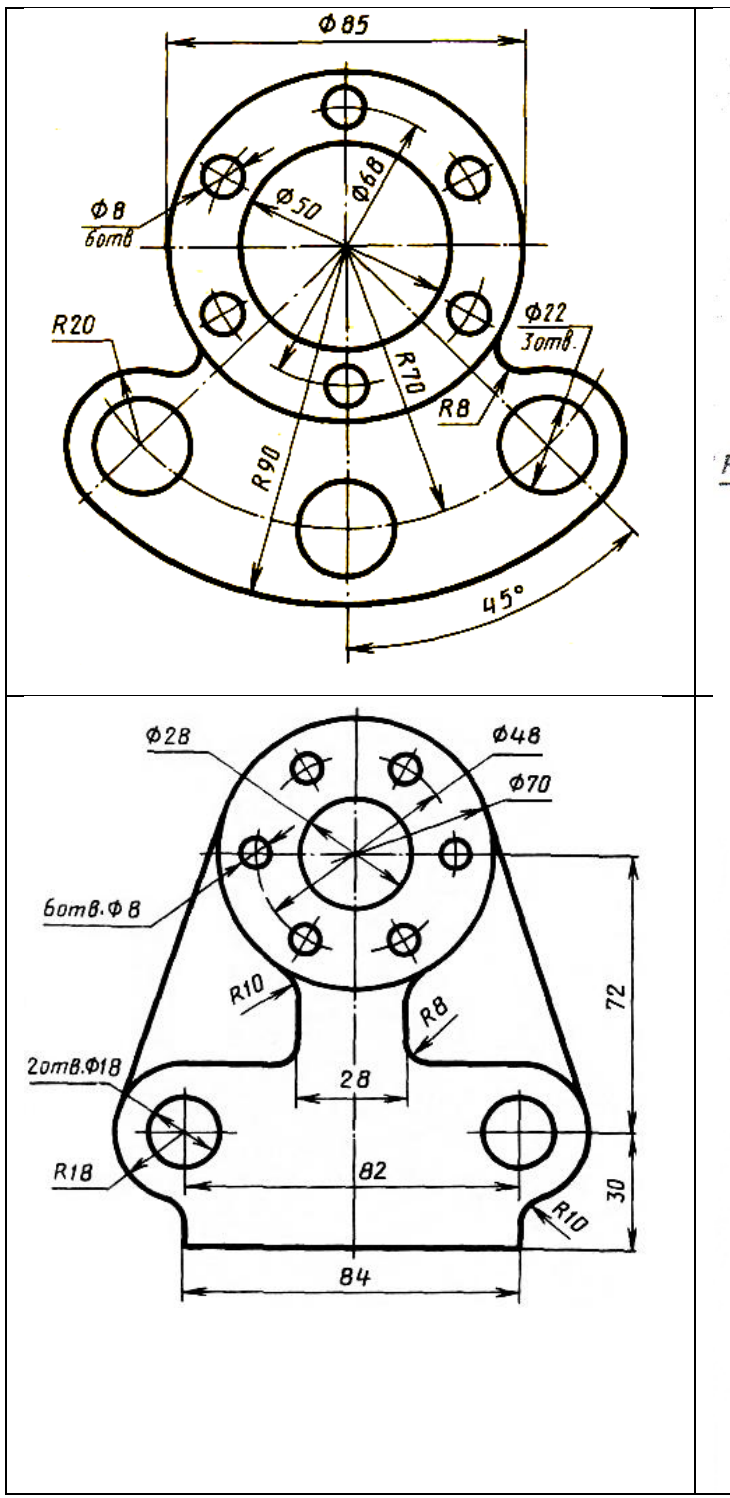

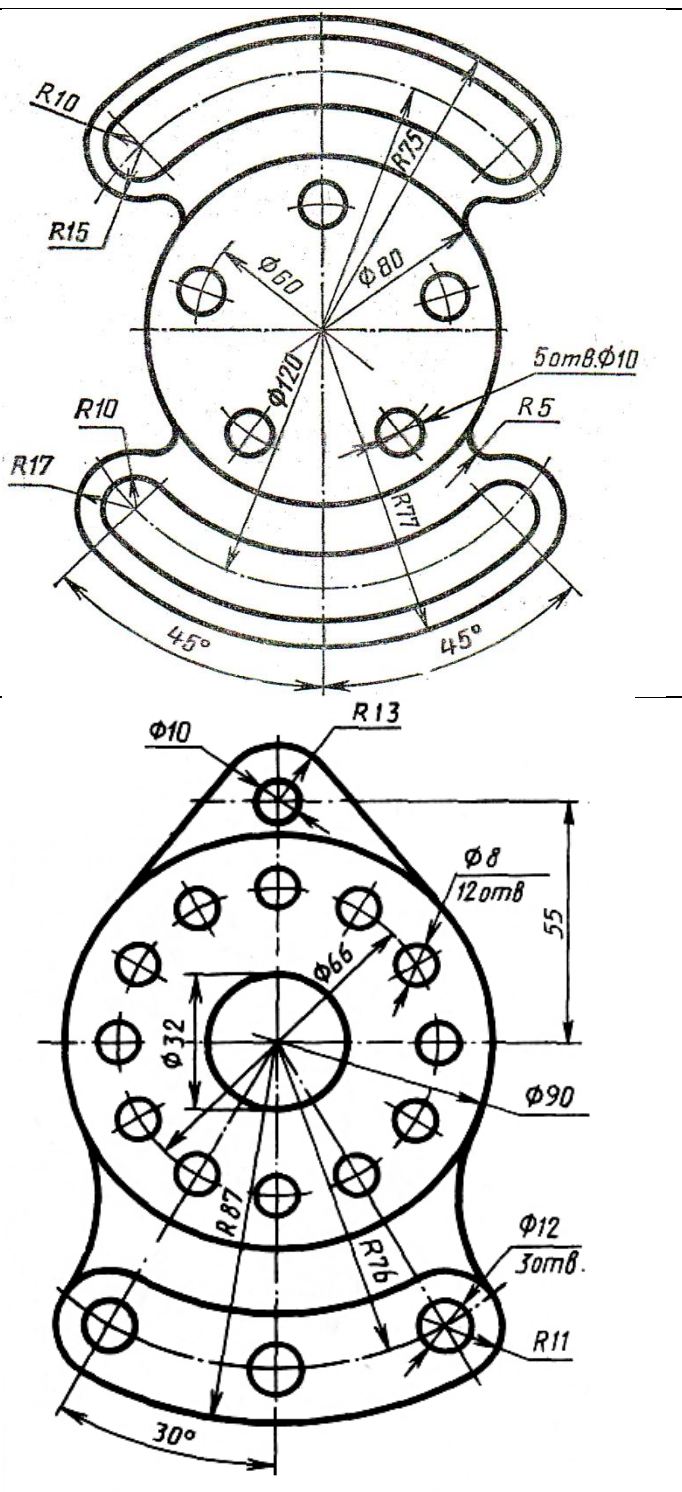

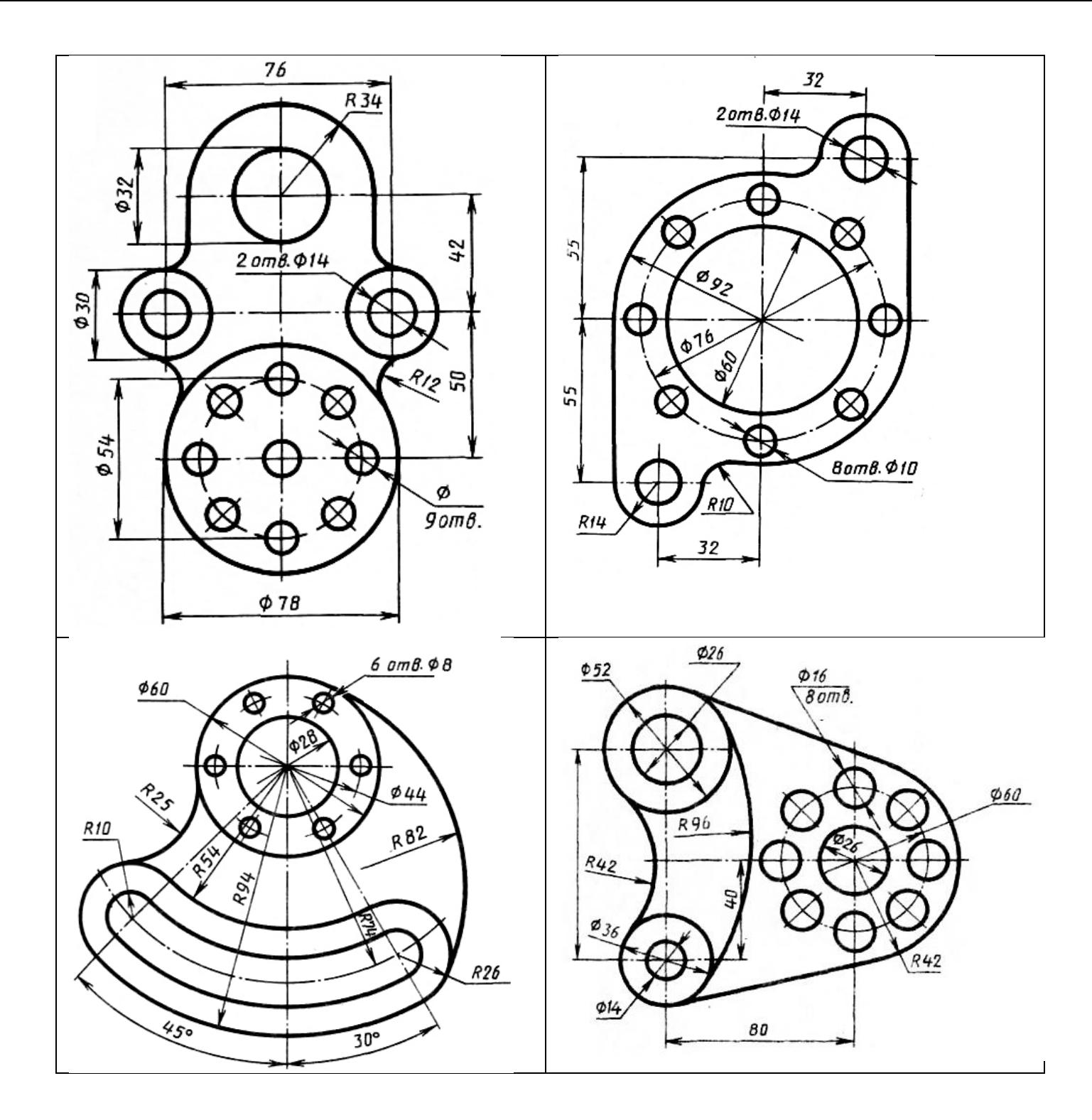

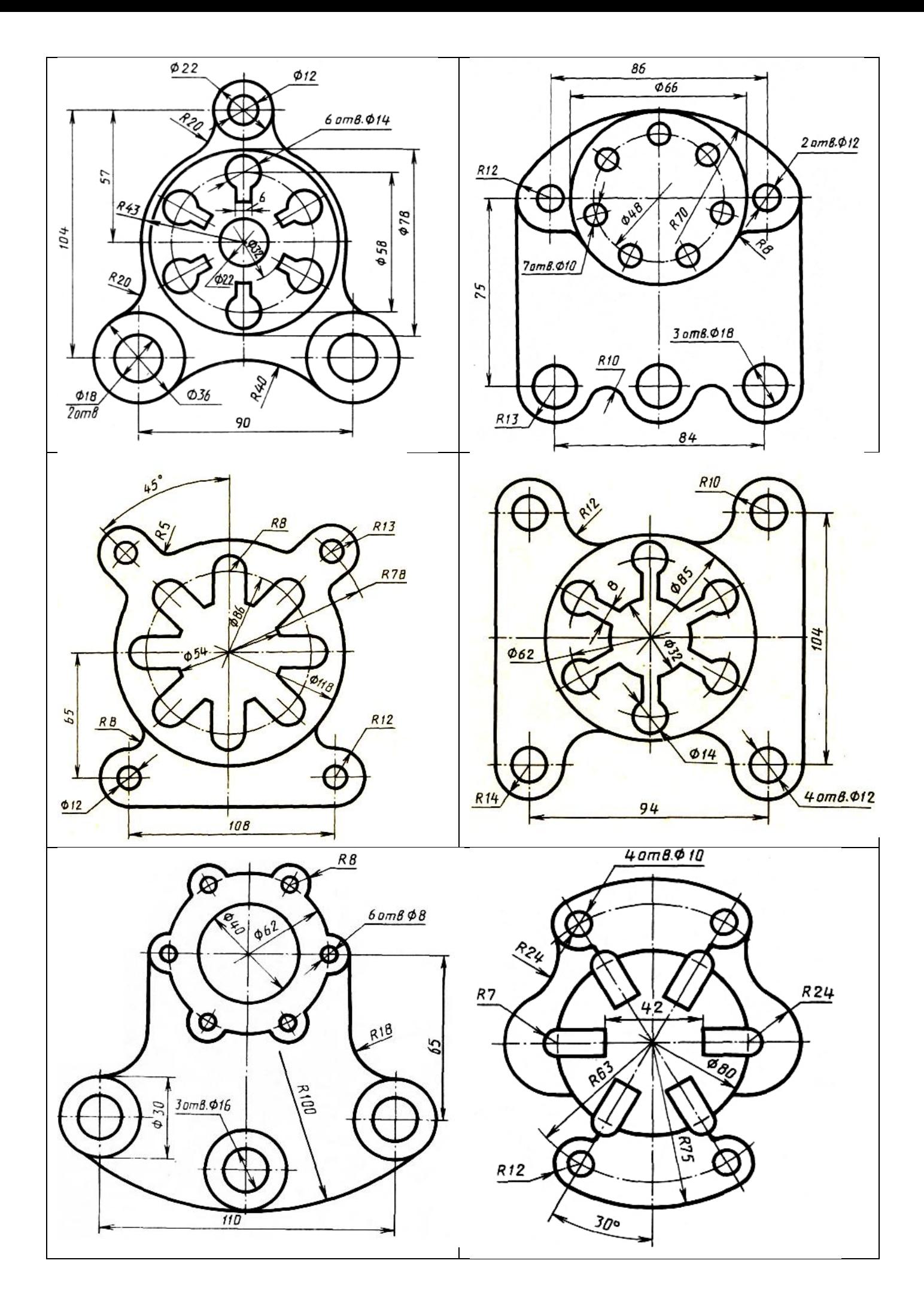

### **ИНЫЕ КОМПОНЕНТЫ**

## **СПИСОК ЛИТЕРАТУРЫ**

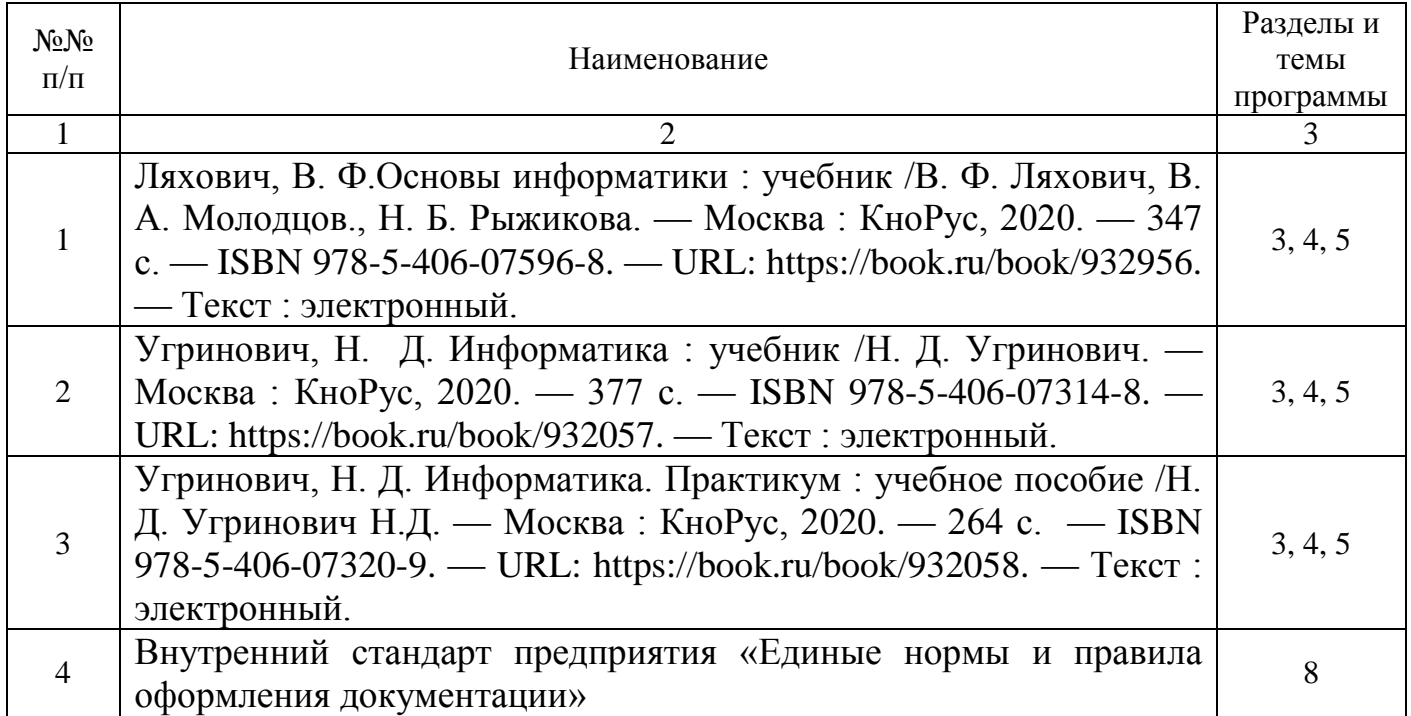